## **DESARROLLO DE UNA APLICACIÓN PARA LA OPTIMIZACIÓN DEL SERVICIO EN LAS AULAS Y LABORATORIOS INTERCONECTADOS DE LA INSTITUCIÓN UNIVERSITARIA PASCUAL BRAVO**

## **MARIA EVELYN ARANGO RODRÍGUEZ JULIETH MEJÍA GIRALDO**

**INSTITUCIÓN UNIVERSITARIA PASCUAL BRAVO FACULTAD DE INGENIERÍA INGENIERIA DE SÓFTWARE MEDELLÍN 2023**

## **DESARROLLO DE UNA APLICACIÓN PARA LA OPTIMIZACIÓN DEL SERVICIO EN LAS AULAS Y LABORATORIOS INTERCONECTADOS DE LA INSTITUCIÓN UNIVERSITARIA PASCUAL BRAVO**

### **MARIA EVELYN ARANGO RODRÍGUEZ JULIETH MEJÍA GIRALDO**

**Trabajo de grado para optar al título de Ingenieras de Software**

**Asesor Técnico César Augusto Días Rendón Magíster en MBA**

**Asesor Metodológico Sergio Hernando Ruiz Obando Magíster en Tecnologías Digitales Aplicadas a la Educación**

**INSTITUCIÓN UNIVERSITARIA PASCUAL BRAVO FACULTAD DE INGENIERÍA INGENIERIA DE SÓFTWARE MEDELLIN 2023**

### Contenido

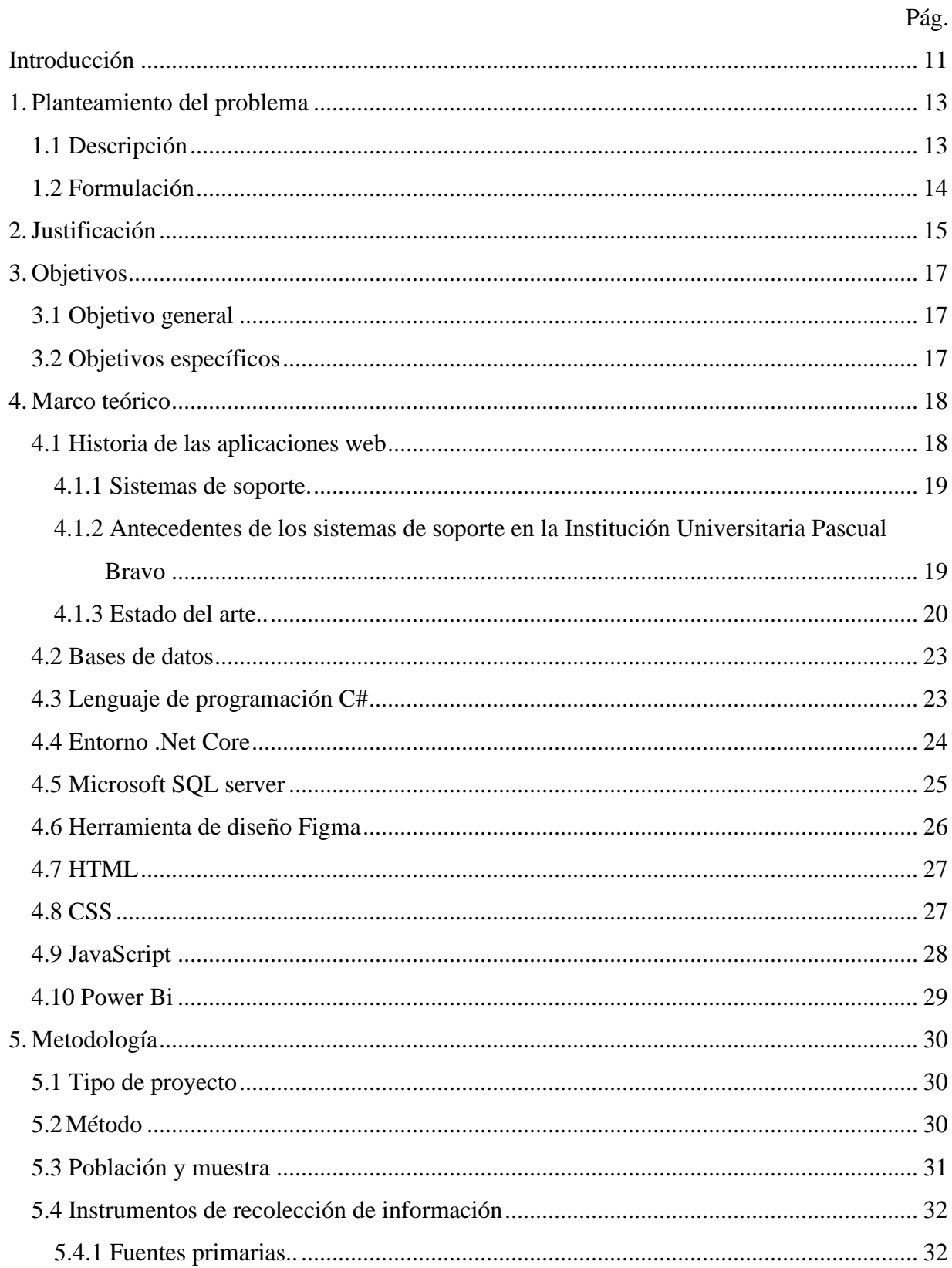

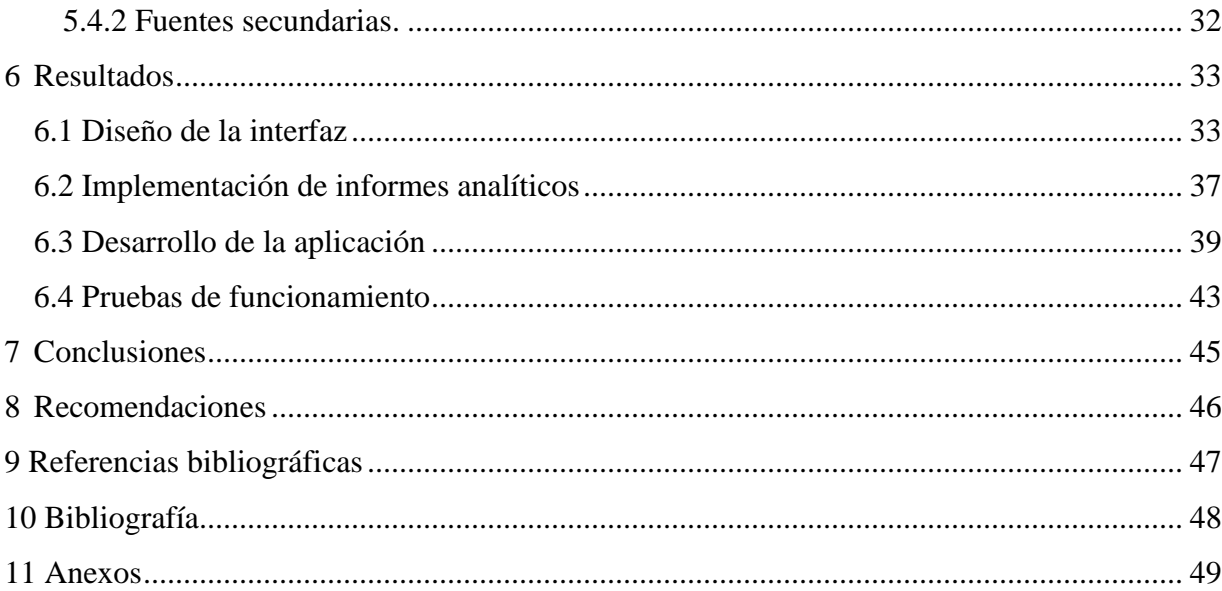

## **Lista de figuras**

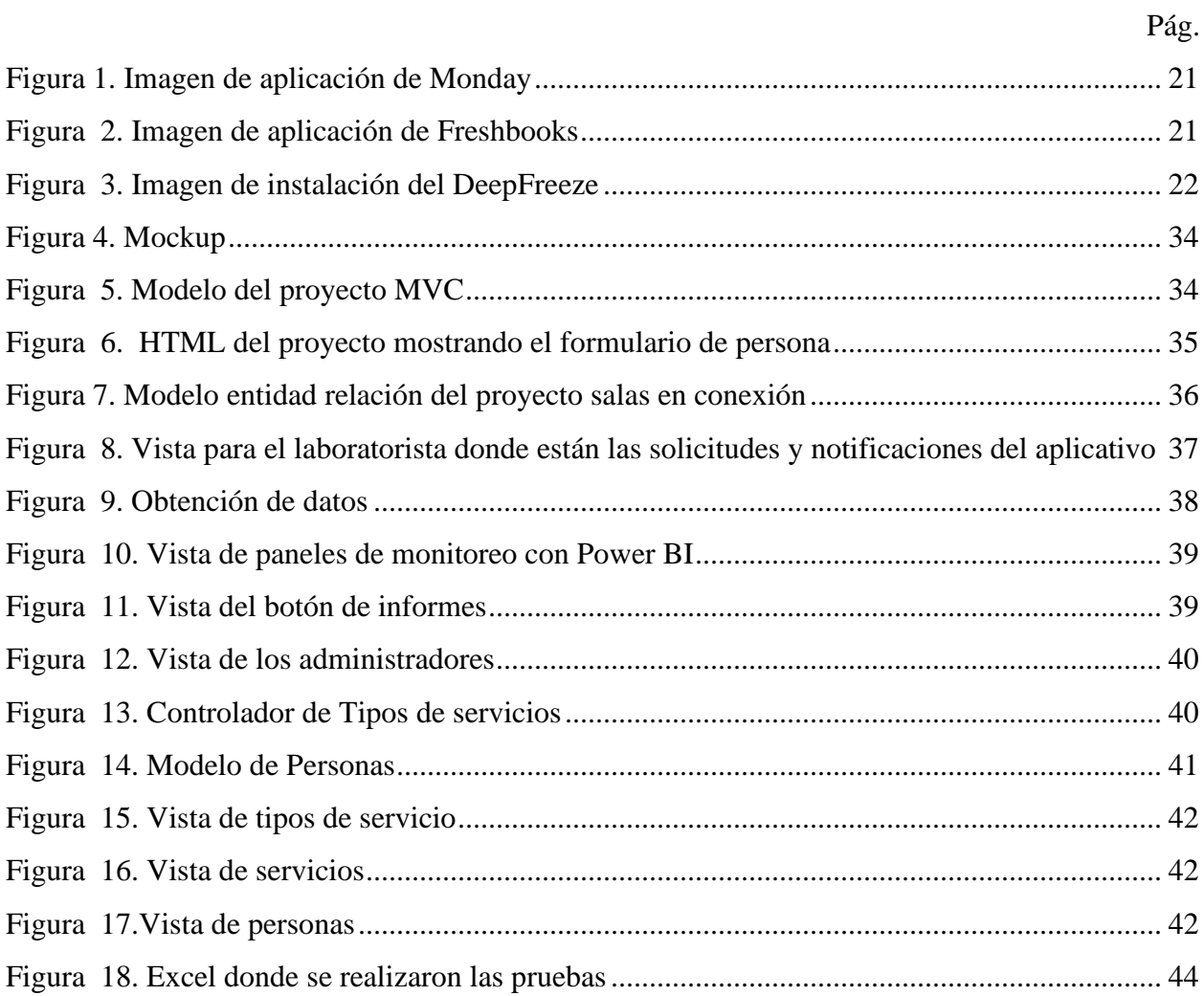

### **Lista de tablas**

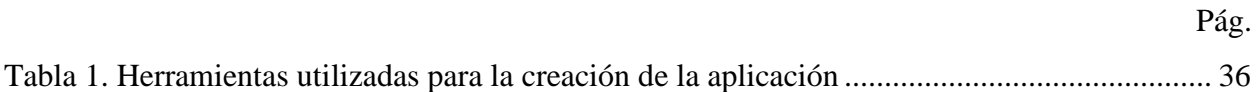

### Lista de anexos

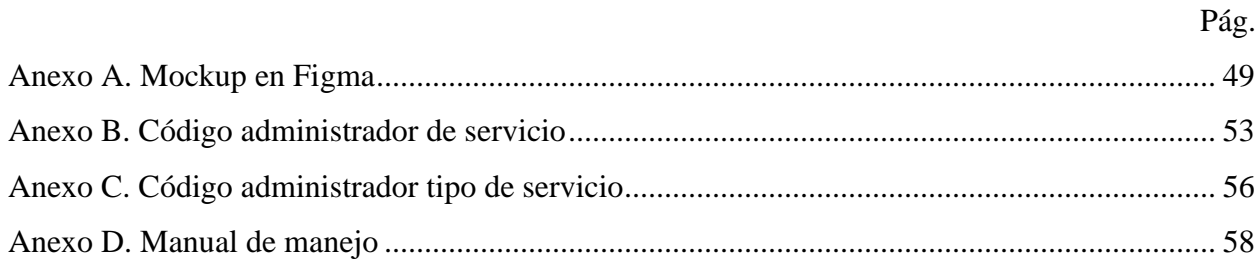

#### **Resumen**

## **DESARROLLO DE UNA APLICACIÓN PARA LA OPTIMIZACIÓN DEL SERVICIO EN LAS AULAS Y LABORATORIOS INTERCONECTADOS DE LA INSTITUCIÓN UNIVERSITARIA PASCUAL BRAVO**

### **María Evelyn Arango Rodríguez Julieth Mejía Giraldo**

El trabajo se enfoca en solucionar los problemas relacionados con la entrega, recepción y servicio técnico de las salas y laboratorios de la Institución Universitaria Pascual Bravo por medio del desarrollo de una aplicación *web*. La aplicación busca mejorar la coordinación entre los laboratoristas y los docentes para optimizar la entrega oportuna de las salas, laboratorios y de los equipos, dispositivos o herramientas necesarias para los usuarios.

Para el desarrollo de la aplicación web se utilizó una metodología deductiva y se emplearon fundamentos teóricos como las bases de datos, aplicaciones web, un sistema de mensajes efectivo, integración de un sistema de monitoreo para garantizar la seguridad y eficiencia del sistema, creación de un sistema de reportes y análisis para evaluar el desempeño y realización de pruebas de funcionamiento.

La herramienta permitirá una coordinación más efectiva entre los laboratoristas y los docentes, lo que optimizará la entrega oportuna de las salas, laboratorios y de los equipos, dispositivos o herramientas necesarias para los usuarios. Además, se espera como resultado una mejora significativa en la eficiencia y calidad del servicio por parte de los laboratoristas de la Institución.

*Palabras clave:* aplicación web, gestión de aulas, gestión de laboratorios, eficiencia, coordinación

#### **Abstract**

## **DEVELOPMENT OF A WEB APPLICATION FOR THE MANAGEMENT AND ACCOMPANIMENT OF LABORATORIES AND CLASSROOMS IN THE INSTITUCIÓN UNIVERSITARIA PASCUAL BRAVO**

### **María Evelyn Arango Rodríguez Julieth Mejía Giraldo**

The work focuses on solving issues related to the delivery, reception, and technical service of the rooms and laboratories at the Pascual Bravo University Institution through the development of a web application. The application aims to improve coordination between lab technicians and teachers to optimize the timely delivery of rooms, laboratories, and the necessary equipment, devices, or tools for users.

A deductive methodology was used for the development of the web application, incorporating theoretical foundations such as databases, web applications, an effective messaging system, integration of a monitoring system to ensure security and system efficiency, creation of a reporting and analysis system to evaluate performance, and conducting functional testing.

The tool will allow for more effective coordination between lab technicians and teachers, thereby optimizing the timely delivery of rooms, laboratories, and the necessary equipment, devices, or tools for users. Additionally, a significant improvement in efficiency and service quality by the institution's lab technicians is expected as a result.

*Keywords:* web application, classroom management, laboratory management, efficiency, coordination

#### **Glosario**

**Administrador:** también llamado CRUD (Create, Read, Update, Delete), permite crear y editar los detalles de una vista o sección de una aplicación.

**Aplicación:** programa escrito en cualquier leguaje de programación de alto nivel, las aplicaciones se pueden ejecutar equipos de cómputo que interpreten estos lenguajes de programación.

**Análisis**: proceso en el cual se identifica, modela y describe cómo funciona y lo que hace el sistema.

**Clase:** es lo que contiene el método principal para poder ser llamado con más facilidad en la parte que lo necesiten del código fuente.

**Diseño:** actividad de definir como se debe estructurar e implementar el sistema.

**Variable:** es una palabra clave que se declara para llevar un valor fijo o cambiante mediante avanza el código.

#### **Introducción**

La Institución Universitaria Pascual Bravo es una de las instituciones educativas de educación superior más importantes en la ciudad de Medellín, Colombia. Cuenta con una buena cantidad de estudiantes y profesores que utilizan regularmente las salas y laboratorios que dispone la Institución para el proceso formativo; por tal motivo es fundamental garantizar una experiencia educativa eficiente y efectiva, sin embargo, en ocasiones los retrasos en la entrega de las salas y laboratorios o la falta de disponibilidad de equipos y herramientas pueden afectar significativamente la calidad de la enseñanza y el aprendizaje.

En particular, la tardanza en la entrega de las salas y los laboratorios es una situación desfavorable que afecta considerablemente el rendimiento de estos espacios. Los retrasos pueden durar hasta 20 minutos, lo que provoca una baja en la eficiencia de las clases y prácticas. Esto se evidencia en los registros de servicio de los turnos laborales de los laboratoristas, los cuales se encuentran consignados en el Sistema de Información y Control Académico Administrativo Universitario, SICAU.

Para abordar estos problemas y mejorar la experiencia de los estudiantes y profesores en la Institución, se propone la realización de un proyecto que involucre una planificación estratégica y coordinada de los recursos de la institución a través de una aplicación que permita la comunicación asertiva entre los laboratoristas y los docentes. Esta aplicación consentirá una gestión más efectiva de las salas y laboratorios, así como la disponibilidad oportuna de los equipos y herramientas necesarias para los usuarios. En este sentido, el objetivo principal de este trabajo consiste en proponer una solución efectiva y eficiente a estos problemas, mejorando la calidad en los procesos de enseñanza y aprendizaje.

El tema de este trabajo radica en abordar los problemas relacionados con la entrega, recepción y servicio técnico de las salas y laboratorios de la Institución Universitaria Pascual Bravo, mediante el desarrollo de una aplicación web que soporte su gestión y acompañamiento. El objetivo principal es mejorar la experiencia de los estudiantes y profesores en la Institución, mediante una coordinación efectiva con los laboratoristas para optimizar la entrega oportuna de

las salas, laboratorios y de los equipos, dispositivos o herramientas necesarias para los usuarios.

La tardanza en la entrega de las salas y los laboratorios es una situación desfavorable que afecta considerablemente el rendimiento de estos espacios. Los retrasos pueden durar mucho, como ya se mencionó, lo que provoca una baja en la eficiencia de las clases y prácticas. Para mejorar la calidad y eficiencia de la enseñanza y el aprendizaje en la Institución Universitaria Pascual Bravo, se propone la realización de este proyecto que involucre una planificación más estratégica y coordinada de los recursos de la institución a través de una aplicación que otorgue una comunicación asertiva entre los laboratoristas y los docentes.

El enfoque metodológico utilizado en este trabajo es de tipo deductivo, mediante el desarrollo de una aplicación web que permita una gestión más efectiva de las salas y laboratorios, así como la disponibilidad oportuna de los equipos y herramientas necesarias para los usuarios. Se utilizarán fundamentos teóricos como las bases de datos en línea y aplicaciones web, además de teorías que permiten elaborar una interfaz de usuario intuitiva y fácil de usar, implementar un sistema de mensajes efectivo, integrar un sistema de monitoreo para garantizar la seguridad y eficiencia del sistema, crear un sistema de reportes y análisis para evaluar el desempeño y realizar las pruebas de funcionamiento necesarias para garantizar la calidad del servicio ofrecido.

Este proyecto presenta algunas limitaciones, como la disponibilidad de recursos y el tiempo para la implementación y puesta en marcha del sistema. Además, se requerirá establecer parámetros de coordinación con los laboratoristas y docentes para garantizar una adopción efectiva de la herramienta, lo que puede requerir un cambio en las prácticas y procesos actuales. Sin embargo, se espera que los beneficios de la aplicación superen estas limitaciones y se logre una mejora significativa en la gestión y entrega de las salas y laboratorios en la Institución Universitaria Pascual Bravo.

#### **1. Planteamiento del problema**

#### **1.1 Descripción**

La Institución Universitaria Pascual Bravo cuenta con una gran cantidad de estudiantes y profesores que utilizan regularmente las salas y los laboratorios de la institución. En ocasiones, los laboratoristas están ocupados con diversas tareas, lo que puede generar retrasos en la respuesta a las necesidades de los usuarios. Esto puede llevar a que los profesores o estudiantes pierdan tiempo durante las clases y prácticas, o tengan que desplazarse a otras áreas de la Institución para continuar con su trabajo.

Una situación desfavorable que afecta considerablemente el rendimiento de los espacios de salas y laboratorios es la tardanza en la entrega. Los retrasos pueden durar hasta 20 minutos, lo que provoca una baja en la eficiencia de las clases y prácticas. Esta estadística se puede evidenciar en los registros de servicio de los turnos laborales de los laboratoristas, los cuales se encuentran consignados en el Sistema de Información y Control Académico Administrativo Universitario, SICAU.

Es fundamental abordar estos problemas para mejorar la experiencia de los estudiantes y profesores en la Institución. Se necesita una coordinación más efectiva con los laboratoristas para poder optimizar la entrega oportuna de las salas, laboratorios y de los equipos, dispositivos o herramientas necesarias para los usuarios. Con este fin, se propone la realización de un proyecto que involucre una planificación más estratégica y coordinada de los recursos de la institución a través de una aplicación que permita una comunicación asertiva entre los laboratoristas y los docentes.

Desde el punto de vista tecnológico, se pretende desarrollar una aplicación utilizando herramientas y tecnologías de vanguardia, lo que garantizará una solución escalable, segura y eficiente. En lo referente al método científico, la aplicación se basará en una investigación exhaustiva y en la recopilación de información primaria y secundaria relevante, que permitirá identificar y abordar los problemas y necesidades reales en la gestión de salas y laboratorios en la Institución Universitaria Pascual Bravo.

La aplicación se centrará en mejorar la experiencia de aprendizaje de los estudiantes y profesores, permitiéndoles reservar salas y laboratorios de manera rápida y sencilla, y acceder a servicios técnicos de manera oportuna y eficiente. Además, la aplicación posibilitará a los laboratoristas de la Institución simplificar sus funciones en el ámbito laboral, lo que mejorará el rendimiento y reducirá los tiempos de espera.

En resumen, la aplicación de gestión de salas y laboratorios en la Institución Universitaria Pascual Bravo es una solución necesaria, vital y efectiva para mejorar la calidad del servicio educativo. Cuenta con importantes bondades tecnológicas, científicas y prácticas que garantizan su éxito y efectividad.

#### **1.2 Formulación**

¿Por qué es necesario desarrollar una aplicación para la gestión de salas y laboratorios en la Institución Universitaria Pascual Bravo, cuál es su propósito principal y cómo se desarrollará utilizando herramientas y tecnologías adecuadas para garantizar una solución efectiva y eficiente?

#### **2. Justificación**

Dado el problema mencionado en el capítulo anterior, es fundamental reducir el tiempo de espera para la entrega de salas, laboratorios, equipos, dispositivos y herramientas, así como la solución de las fallas técnicas que se puedan producir. Con este fin, se propone el desarrollo de una aplicación que propicie la comunicación efectiva entre los profesores, estudiantes y los laboratoristas. A través de este proyecto, el laboratorista estará informado de cuál usuario solicita su atención y en qué espacio, lo que facilitará su labor y permitirá brindar un mejor servicio académico-administrativo en la Institución.

Este proyecto es esencial para mejorar la atención al público y beneficiar a la comunidad Pascualina. Los estudiantes y docentes obtendrán un mejor servicio y los laboratoristas podrán trabajar con mayor eficiencia. Además, la Institución Universitaria se verá beneficiada, ya que la mejora continua, la innovación y la sistematización de los procesos son elementos clave en la excelencia académica.

Desde el punto de vista tecnológico, es conveniente implementar un sistema de gestión de salas y laboratorios en línea. Este sistema permitirá a los profesores verificar en tiempo real cuál laboratorista se encuentra en turno y su disponibilidad, además de incluir una función de notificación para alertar a los laboratoristas sobre las solicitudes pendientes. De esta forma, ellos podrán asegurarse de que las salas y laboratorios estén correctamente equipados, dispuestos y disponibles antes, durante y al inicio de las clases.

Esta implementación hace uso de herramientas tecnológicas como son las bases de datos y las aplicaciones web, por lo cual se constituye en una solución tecnológica para mejorar la eficiencia y la puntualidad en la entrega de salas y laboratorios, lo que a su vez mejorará el rendimiento del laboratorio en su conjunto y brindará una mejor experiencia de aprendizaje para los estudiantes y profesores.

Desde el punto de vista teórico, la implementación de soluciones tecnológicas para la gestión de salas y laboratorios puede ser beneficiosa por varias razones. Primero, mejora la eficiencia

mediante la asignación y gestión de los recursos, lo que reduce los tiempos de espera y aumenta la productividad. Segundo, aumenta la precisión al emplear técnicas diferentes a los métodos manuales tradicionales, lo que atenúa la posibilidad de errores humanos y mejora la calidad del servicio. Tercero, proporciona una mejor planificación al permitir que los profesores puedan tener un contacto directo con el laboratorista, mejorando la organización de las actividades académicas y reduciendo los conflictos de programación. Cuarto, mejora la experiencia de aprendizaje al permitir la disposición correcta de los elementos necesarios para las clases, lo que puede llevar a un mejor rendimiento académico.

Desde el punto de vista ambiental, la implementación de soluciones tecnológicas para la gestión de salas y laboratorios es beneficiosa para mejorar de la sostenibilidad ambiental al reducir el uso de papel, el consumo de energía y los recursos, que habitualmente se disponen para llevar a cabo estas tareas.

Para desarrollar esta aplicación, se cuenta con el apoyo de los laboratoristas de la Institución Universitaria Pascual Bravo. Además, se realizarán búsquedas exhaustivas de información relevante sobre el tema seleccionado y se explorarán las nuevas tecnologías disponibles para mejorar el uso de la aplicación. Esta herramienta de soporte impactará principalmente a los profesores de la Institución, brindándoles una solución eficiente para gestionar las entregas de salas y laboratorios. Conjuntamente, los laboratoristas se beneficiarán al simplificar sus funciones en el ámbito laboral. Finalmente, los estudiantes podrán disfrutar de un mejor servicio en sus clases. En resumen, la aplicación será una solución integral para la gestión de salas y laboratorios, que beneficiará a todos los usuarios involucrados en el proceso, mejorando la eficiencia y calidad del servicio en la Institución Universitaria Pascual Bravo.

Es vital implementar este proyecto para mejorar la calidad del servicio en salas de cómputo, laboratorios y talleres en la Institución, con el objetivo de garantizar la debida atención en estos espacios a estudiantes, profesores y demás miembros de la comunidad universitaria.

#### **3. Objetivos**

#### **3.1 Objetivo general**

Desarrollar una aplicación web en el entorno .NET Core con el lenguaje C# que permita la gestión y acompañamiento en las salas y laboratorios de la Institución Universitaria Pascual Bravo de manera eficiente, reduciendo el tiempo de espera de los estudiantes y profesores en todo momento y maximizando el uso de los recursos disponibles.

#### **3.2 Objetivos específicos**

Diseñar una interfaz intuitiva y amigable para el usuario administrador, que permita el control eficiente en la gestión, acompañamiento y monitoreo de los tiempos de uso de las salas y laboratorios.

Establecer informes analíticos que permitan la medición de los servicios solicitados para la toma de decisiones en pro del mejoramiento en la eficiencia y calidad de los servicios ofrecidos.

Implementar un software que permita el registro de las solicitudes de los usuarios y el envío de notificaciones para una atención más oportuna y eficiente.

Realizar pruebas de funcionamiento en diferentes escenarios de uso para la comprobación del sistema ante diferentes situaciones, como pueden ser múltiples llegadas simultáneas de mensajes, entre otras.

#### **4. Marco teórico**

#### **4.1 Historia de las aplicaciones web**

La evolución de la humanidad a lo largo del tiempo ha sido impulsada en gran medida por el progreso tecnológico, y en particular, el internet ha sido una herramienta clave en la comunicación mundial. Las aplicaciones web permiten realizar transacciones comerciales y de servicios de manera eficiente y a nivel global. Sin embargo, también es importante tener en cuenta que el uso del internet también conlleva ciertos riesgos y desafíos, como la privacidad y la seguridad en línea, que deben abordarse de manera responsable y efectiva. En general, el internet ha sido una influencia poderosa en la evolución de la sociedad y la cultura en todo el mundo (Barzanallana, 2012).

El concepto de la aplicación web no es nuevo, de hecho, uno del primer lenguaje de programación para el desarrollo de aplicaciones web es el "Perl". Fue inventado por Larry Wall en 1987 antes de que internet se convirtiera en accesible para el público en general. Pero fue en 1995 cuando el programador Rasmus Lerdorf puso a disposición el lenguaje PHP con lo que todo el desarrollo de aplicaciones web realmente despegó. Hoy en día, incluso muchas de estas aplicaciones se han desarrollado en PHP, como Google, Facebook y Wikipedia (Barzanallana, 2012).

Desde la creación de JavaScript en 1995 hasta la popularidad de Kickstarter en 2011, se han producido numerosos avances en la historia de las aplicaciones web. Entre ellos destaca el lanzamiento de Hotmail en 1996, la creación de la plataforma de Flash en 1997, la aparición de Google en 1998 y la expansión de Wikipedia en 2001. En 2004 se produjo el lanzamiento de Facebook, Digg y el concepto de "web como plataforma". En 2005 se lanzó YouTube y en 2006 Twitter. El iPhone de Apple en 2007 llevó a una mayor popularidad de las aplicaciones web en los dispositivos móviles. En 2011, Kickstarter se convirtió en una plataforma de financiación participativa popular (Barzanallana, 2012).

**4.1.1 Sistemas de soporte.** En las últimas décadas, el proceso de toma de decisiones en las organizaciones ha evolucionado desde la aparición de los Sistemas de Soporte a la Decisión (DSS) en los años 60 hasta los Sistemas de Decisión Automatizada, que combinan características de los DSS y la Inteligencia Artificial (AI). Aunque los DSS siguen siendo funcionales, su diseño requiere experiencia estadística y análisis humano complejo para optimizar su tiempo de operación. Los sistemas de Decisión Automatizada están siendo aplicados en áreas como la prescripción médica, servicios de viajes, control del transporte y finanzas, con la capacidad de detectar datos, aplicar lógica codificada y tomar decisiones con mínima participación humana. Aunque esto puede parecer beneficioso para las empresas, los gerentes tendrán que adaptarse a esta tecnología y compartir la responsabilidad de ciertas decisiones, y las economías tendrán que resolver las consecuencias de la pérdida de empleos (Guzmán, 2006).

# **4.1.2 Antecedentes de los sistemas de soporte en la Institución Universitaria Pascual Bravo.** En la Institución se cuenta con los siguientes softwares de soporte: Isolucion, Biblioteca, Intranet, GLPI y SICAU. En el Pascual Bravo, la atención de los laboratorios y salas está sujeta al módulo de reservas en la aplicación SICAU, el cual está compuesto por programación académica y reservas. A través de este módulo, los laboratoristas pueden conocer la hora de llegada y el espacio asignado a los usuarios, llámense docentes o estudiantes, sin embargo, debido a los compromisos contractuales de los laboratoristas, también deben desplazarse para realizar actividades de mantenimiento dentro de la Institución.

 El problema es que en este módulo de reserva no existe una forma de comunicación efectiva entre usuarios y laboratoristas, si un docente llega tarde o termina su clase antes de lo previsto, o si surge alguna eventualidad con el software, en las máquinas, equipos o herramientas, no hay una forma efectiva de comunicarse. No todos los usuarios tienen el número celular del laboratorista y la extensión telefónica no siempre es una comunicación acertada, ya que los laboratoristas no pueden permanecer en la oficina todo el tiempo.

 Como resultado, este problema dificulta el proceso de entregas y atención al usuario en los laboratorios y salas de la institución. En este trabajo se aborda el tema del software de mensajería que permita la gestión y acompañamiento en las salas y laboratorios de la Institución

Universitaria Pascual Bravo de manera eficiente, reduciendo el tiempo de espera de los usuarios en todo momento y maximizando el uso de los recursos disponibles. Para desarrollar una solución efectiva, es importante tener en cuenta los fundamentos teóricos que soportan el proyecto, como son las bases de datos en línea, aplicaciones web y tecnología móvil.

Además, es necesario considerar las teorías que permiten elaborar una interfaz de usuario intuitiva y fácil de usar, implementar un sistema de mensajes efectivo, integrar un sistema de monitoreo para garantizar la seguridad y eficiencia del sistema, crear un sistema de reportes y análisis para evaluar el desempeño y realizar las pruebas de funcionamiento necesarias para garantizar la calidad del servicio ofrecido. Por lo tanto, se estructurará el marco teórico en torno a estos conceptos para garantizar una solución óptima que satisfaga las necesidades de los funcionarios y mejore la eficiencia y calidad del servicio ofrecido.

**4.1.3 Estado del arte.** A continuación, se presentan algunos ejemplos de software con funcionalidades similares a las buscadas en este proyecto, estos ejemplos proporcionan una visión general de las características y capacidades que se requieren desarrollar para una solución efectiva y eficiente. Al analizar estos ejemplos, se pueden identificar las mejores prácticas y enfoques utilizados por otros desarrolladores para lograr resultados óptimos y satisfacer las necesidades de los usuarios.

**monday.com.** Es un sistema operativo de trabajo para crear flujos de trabajo de manera propia, personaliza cualquier flujo de trabajo según las necesidades para aumentar la alineación, eficiencia y productividad de un equipo de trabajo. Permite planificar, ejecutar y hacer el seguimiento de proyectos de cualquier tamaño. Asigna tareas fácilmente y prioriza lo más importante para un equipo, establece el cronograma del proyecto, las metas y las responsabilidades, y gestiona toda la carga de trabajo en un solo lugar (monday.com, s.f.).

| 田 Tabla principal<br>$\equiv$ Cronograma | <b>IIP</b> Kanban     | <b>Fill Panel</b><br><b>O</b> Diagrama | $+$                  | M @ Autometiza / 2<br>건 Integra |                         | $\sim$ |
|------------------------------------------|-----------------------|----------------------------------------|----------------------|---------------------------------|-------------------------|--------|
| 13                                       |                       |                                        |                      | $\frac{1}{2}$                   |                         |        |
| Listo                                    |                       | <b>O</b> Detenido<br>En proceso        | <b>C</b> En revisión |                                 |                         |        |
| Semana 1                                 | Resp.                 | Estado                                 | Prioridad            | Etiqueta                        | Archivos <sup>1</sup>   |        |
| Publicaciones en redes sociales          | ę                     | Listo                                  | Baja                 | #contenido #diseño              | Е                       |        |
| Revisar desempeño de campaña             | $\Omega$              | En proceso                             | Alta                 | #analista                       |                         |        |
| Finalizar estrategia de marketing        | 烟                     | Detenido                               | Media                | #producto                       | $\mathbb{Z}/\mathbb{Z}$ |        |
| Crear prueba A/B                         | 便                     | En revisión                            | Alta                 | #desarrollo                     |                         |        |
|                                          |                       |                                        |                      |                                 |                         |        |
| Semana 2                                 | Resp.                 | Estado                                 | Prioridad            | Etiqueta                        | Archivos                | e      |
| Implementar funciones móviles            | ŝ                     | Listo                                  | Alta                 | #desarrollo                     | n.                      |        |
| Revisar página con legales               | $\mathbf{B}^{\prime}$ | En proceso                             | Baja                 | #contenido #legal               |                         |        |
| Controlar nactos de marketing            |                       | <b>Detenide</b>                        |                      | ffanalista                      |                         |        |

Fuente: extraído de <https://monday.com./lang/es/>

**Freshbooks.** Está diseñado exclusivamente para propietarios de pequeñas empresas y sus equipos para aumentar la productividad. Para iniciar una colaboración fluida, invita a sus contratistas, empleados y socios comerciales a administrar proyectos y decidir a qué archivos tendrán acceso con permisos de equipo (Freshbooks, s.f.).

|                                 |     |                         | August 5, 2016 |                |                                                            |           |                 |                            |
|---------------------------------|-----|-------------------------|----------------|----------------|------------------------------------------------------------|-----------|-----------------|----------------------------|
| All Team Members<br>472h 30m    |     | Sam Fischer<br>142h 30m |                |                | · Assembly Web Dev<br>$\bullet$ Sidecar<br>· Neumann Audio |           |                 | 5h 00m<br>1h 30m<br>1h 15m |
| <b>Rick Sanders</b><br>152h 00m | Sun | Mon                     | Tue            | Wed            | <b>Total hours</b>                                         |           |                 | 7h 45m                     |
| Rena Tam<br>142h 30m            | 30  | 31                      | 1<br>---       | $\overline{2}$ | 3                                                          | 4<br>--   | 5               |                            |
| Rhiannon Singh<br>107h 30m      | 6   | 7                       | 8              | 9              | 10                                                         | 11<br>--- | 12<br>$\bullet$ |                            |
| John Ventresca<br>45h 00m       | 13  | 14<br>                  | 15             | 16<br>. .      | 17                                                         | 18<br>--  | 19              |                            |
| Felix Eckhaus<br>27h 05m        | 20  | 21                      | 22<br>         | 23             | 24<br>۰                                                    | 25<br>--  | 26              |                            |
|                                 | 27  | 28                      | 29             | 30             | 31                                                         | 1         | $\overline{2}$  |                            |
|                                 |     |                         |                | --             |                                                            |           |                 |                            |

*Figura 2.* Imagen de aplicación de Freshbooks Fuente: extraído de <https://www.freshbooks.com/timesheets-and-time-tracking>

 Desde la planificación del proyecto hasta la ejecución del trabajo, FreshBooks facilita que sus clientes den su opinión en cada paso del camino. Además, cada actualización se almacenará automáticamente en la nube.

**Deep freeze.** Es un programa que permite congelar el sistema para que ningún cambio que se realice le afecte, de esta forma, cuando se vuelve a reiniciar el ordenador, se volverá al estado previo a la congelación. Este software al igual que el Kaspersky envía notificaciones a los usuarios informándoles de los posibles cambios de la organización (Castillo, 2018)**.**

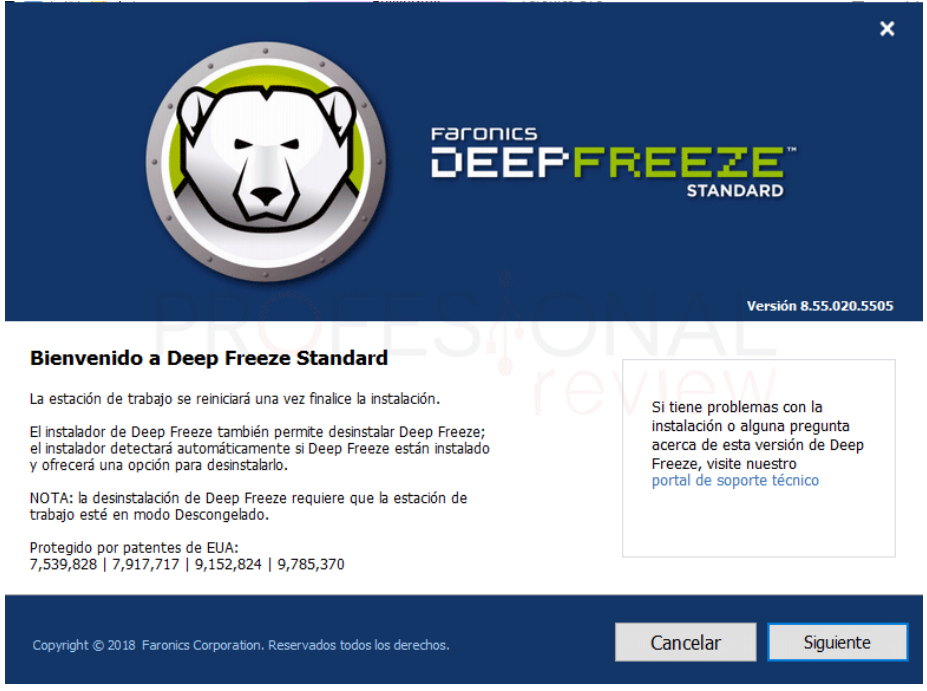

*Figura 3.* Imagen de instalación del DeepFreeze Fuente: extraído de <https://www.profesionalreview.com/2018/11/25/deep-freeze-que-es/>

La compañía de Deep Freeze tiene abundantes recursos de software disponibles en su página web, aunque todas funcionan mediante licencia de pago. Algunas versiones disponen de una versión de prueba gratuita, esta es Deep Freeze estándar.

Al igual que los softwares antes mencionados, el software que se está desarrollando permitirá la comunicación entre laboratoristas y profesores, permitiendo la prestación de un mejor servicio en la solicitud requerida. La aplicación reducirá los tiempos de espera de los docentes hasta en un 63%, al tener un chat entre laboratoristas podrán manejar mejor la información en su turno

laboral.

#### **4.2 Bases de datos**

Una base de datos es un conjunto de datos organizados mediante una estructura de datos que satisface los requisitos de información de una empresa u organización. Antes de las bases de datos, se trabajaba con sistemas de ficheros que tenían problemas como la falta de independencia de datos lógica-física y la duplicación de datos en diferentes departamentos. En cambio, una base de datos es un gran almacén de datos que se comparte por toda la organización con una mínima cantidad de duplicidad. Además, la base de datos contiene metadatos almacenados en el diccionario de datos o catálogo, lo que permite la independencia de datos lógica-física.

Los sistemas de ficheros fueron los precursores de los sistemas de bases de datos, y todavía se utilizan en la actualidad. Los sistemas de bases de datos tienen sus raíces en el proyecto Apolo de la NASA en los años 60. Los sistemas de bases de datos jerárquicos y de red constituyen la primera generación de SGBD, seguidos por los sistemas relacionales que constituyen la segunda generación. La evolución reciente de la tecnología de bases de datos se enfoca en las bases de datos orientadas a objetos, la extensión de las bases de datos relacionales y el procesamiento distribuido. Actualmente, se utilizan sistemas objeto-relacionales y bases de datos distribuidas para la gestión automática de la información en empresas (Marqués, 2011).

#### **4.3 Lenguaje de programación C#**

C# es un lenguaje de programación orientado a objetos desarrollado por Microsoft como parte de su plataforma .NET. Fue creado por Anders Hejlsberg y su equipo en Microsoft en la década de 1990 como parte del desarrollo de la plataforma .NET. Desde su lanzamiento, C# se ha convertido en uno de los lenguajes de programación más populares, junto con Java, Python y JavaScript (Microsoft, 2023).

C# es un lenguaje de programación moderno, elegante y seguro, que se utiliza para crear una amplia variedad de aplicaciones, desde aplicaciones de escritorio hasta aplicaciones web y

móviles. C# se utiliza para desarrollar aplicaciones en plataformas Windows y en plataformas no-Windows a través de la plataforma .NET Core. Esta plataforma multiplataforma permite a los desarrolladores crear aplicaciones en diferentes sistemas operativos, incluyendo Windows, macOS y Linux, lo que aumenta la flexibilidad y la portabilidad de las aplicaciones (Microsoft, 2023).

C# está diseñado para ser fácil de aprender y usar, con una sintaxis similar a otros lenguajes de programación populares como Java y C++. Es un lenguaje de programación de alto nivel, lo que significa que los programadores pueden escribir código en un nivel de abstracción más alto que el nivel de máquina, lo que facilita el desarrollo de aplicaciones. Además, C# es un lenguaje de programación fuertemente tipado, lo que significa que se requiere que los programadores declaren el tipo de datos que se utilizarán en una variable antes de utilizarla, lo que ayuda a prevenir errores de programación y hace que el código sea más fácil de entender y mantener. Otra característica importante de C# es que es un lenguaje de programación orientado a objetos, lo que significa que está diseñado para trabajar con objetos y clases. Los objetos son una colección de datos y métodos que se utilizan para realizar tareas específicas. Las clases son plantillas que se utilizan para crear objetos, por lo que los objetos de la misma clase tienen propiedades y comportamientos similares. El uso de objetos y clases en C# permite a los programadores escribir código modular y reutilizable, lo que reduce el tiempo y el esfuerzo necesarios para crear aplicaciones complejas (Microsoft, 2023).

#### **4.4 Entorno .Net Core**

El ecosistema .NET incluye varias variantes de .NET, cada una adecuada para un tipo diferente de aplicación. La implementación original de .NET, .NET Framework, proporciona acceso a las funcionalidades de Windows y Windows Server, y se utiliza ampliamente en la informática en la nube basada en Windows. Mono es una implementación de .NET multiplataforma y de código abierto que se utiliza para aplicaciones Android, iOS y Wasm. .NET (Core) es una implementación de código abierto y multiplataforma de .NET, reformulada para la era de la nube y se utiliza en aplicaciones de Linux, macOS y Windows. Microsoft lanza nuevas versiones de .NET cada año, cada una con nuevas características y habilitando nuevos escenarios

(Microsoft, 2023).

En 2014, Microsoft presentó .NET Core como el sucesor multiplataforma y de código abierto de .NET Framework. .NET Core mantiene el nombre hasta la versión 3.1, y la siguiente versión se denominaba .NET 5. Todas las variantes de .NET tienen una gran comunidad de desarrolladores y usuarios que ofrecen soporte y recursos para ayudar a los usuarios a sacar el máximo provecho de la herramienta. En resumen, el ecosistema .NET ofrece una amplia variedad de opciones para desarrolladores de diferentes plataformas y necesidades, lo que permite una mayor flexibilidad y adaptabilidad en el desarrollo de aplicaciones (Microsoft, 2023).

#### **4.5 Microsoft SQL server**

Microsoft SQL Server es una solución de gestión de bases de datos relacional ampliamente utilizada en entornos corporativos. Esta herramienta es ideal para almacenar y gestionar grandes cantidades de información, como listados de clientes, catálogos de productos y contenidos multimedia, entre otros. Además, ofrece una interfaz visual y una gran cantidad de opciones y herramientas para administrar y gestionar estos datos de manera eficiente (Darias, 2021).

Entre las características principales de Microsoft SQL Server se encuentra su capacidad para procesar comandos y consultas de manera eficiente, así como para almacenar y gestionar archivos, bases de datos, tablas y búferes de datos. También cuenta con una variedad de herramientas destinadas a la gestión y análisis de datos, así como la inteligencia empresarial con la que obtener conocimientos sobre tu negocio y clientes, apoyadas en machine learning (Darias, 2021).

Microsoft SQL Server permite integrar muy fácilmente tus datos en aplicaciones y aprovechar un amplio conjunto de servicios cognitivos con los que potenciar la inteligencia artificial en cualquier escala de datos, tanto en entornos on-premises y cloud gracias a su integración con Azure AI. Una de las principales ventajas de Microsoft SQL Server es su alta disponibilidad, lo que permite procesos de conmutación más rápidos. Además, sus funcionalidades de memoria

integrada permiten incrementar la flexibilidad y facilidad de uso, otorgando una perfecta integración con la familia de servidores Microsoft Server (Darias, 2021).

Otra ventaja importante de Microsoft SQL Server es su gran comunidad de usuarios y desarrolladores, que ofrecen soporte y recursos para ayudar a los usuarios a sacar el máximo provecho de esta herramienta. Además, al estar basada en código abierto, es fácil acceder y personalizar la herramienta según las necesidades específicas de cada proyecto o aplicación (Darias, 2021).

#### **4.6 Herramienta de diseño Figma**

Figma es una plataforma de edición gráfica y diseño de interfaces, además, es una plataforma online y colaborativa. Con Figma se puede hacer un poco de todo a nivel de diseño gráfico, desde diseñar páginas web e interfaces gráficas de aplicaciones, o crear publicaciones para redes sociales, hasta la posibilidad de poder crear presentaciones. Por este motivo, es una de las herramientas más valoradas por empresas y estudios de diseño gráfico (Blandino, 2023).

Una de las características más innovadoras de Figma es, sin duda, el hecho de que es una herramienta colaborativa. En un mismo archivo, pueden trabajar todos los distintos miembros de un equipo y, además, en tiempo real: esto significa que los diseñadores gráficos pueden empezar con la creación de un diseño, pero que los desarrolladores y los copywriters ya están involucrados en el proyecto desde las primeras fases de este (Blandino, 2023).

Todos los progresos se guardan en la nube y en tiempo real, evitando problemas varios como el de trabajar en archivos que han quedado obsoletos o el de perder mucho tiempo intercambiando archivos muy pesados. Evidentemente, para utilizar Figma hay que estar prácticamente siempre online y tener una conexión a Internet buena y estable (Blandino, 2023).

Sus principales características son: es un programa de edición gráfica y prototipado, es una plataforma que se utiliza principalmente para el diseño digital, es decir, para diseñar páginas web e interfaces de aplicaciones; es una plataforma online, no hay que descargar e instalar ningún

software, sino que se usa en el navegador mediante una conexión a Internet; es un programa colaborativo. Usuarios distintos con roles diferentes pueden trabajar en el mismo proyecto al mismo tiempo; es una plataforma en tiempo real, ya que todo se guarda automáticamente en la nube y es un programa gratuito en su versión básica (Blandino, 2023).

#### **4.7 HTML**

El lenguaje HTML fue concebido en 1991 por Tim Berners-Lee, un destacado científico considerado el padre de la World Wide Web. En su etapa inicial, el lenguaje HTML incluía un conjunto limitado de etiquetas o tags para componer documentos, destacando la innovación de poder crear enlaces entre documentos para permitir la navegación entre páginas.

HTML se basó en SGML, un metalenguaje de marcado compuesto por etiquetas, como el propio HTML. SGML, cuyas siglas corresponden a Standard Generalized Markup Language, permitió especificar otros lenguajes de marcado, incluyendo HTML. La primera especificación del lenguaje HTML basado en SGML se publicó en 1993 como un borrador, y fue desarrollada en el marco de la IEFT (Internet Engineering Task Force). Esta primera etapa de estandarización del HTML se conoció como HTML 2.0.

HTML es un lenguaje de marcado utilizado para definir el contenido de las páginas web, se compone de etiquetas, también denominadas marcas o tags, que permiten expresar las diferentes partes de un documento, como la cabecera, el cuerpo, los encabezados, los párrafos, entre otros. En definitiva, el contenido de una página web (Desarrollo Web, s.f.).

#### **4.8 CSS**

CSS es la abreviatura en inglés de "Cascading Style Sheets", que se traduce al español como "Hojas de Estilo en Cascada". Es un lenguaje que se encarga de la presentación y el diseño de las páginas web, es decir, cómo se ven cuando un usuario las visita. Trabaja en conjunto con HTML, que se encarga del contenido básico de las páginas. El término "en cascada" se refiere a la capacidad de tener varias hojas de estilo y que una de ellas pueda heredar propiedades de otras.

Aunque muchas personas utilizan plantillas de blog prediseñadas, cuando se desea personalizar la apariencia de un sitio web, es necesario implementar CSS. En conjunto con un buen CMS, CSS puede ayudar a potenciar el alcance del contenido. La función principal de CSS es permitir la creación de reglas para indicar cómo se debe mostrar la información en el sitio web. Además, permite guardar comandos para elementos de estilo como fuentes, colores y tamaños, separados de los que configuran el contenido. De esta manera, se pueden crear formatos específicos que ayuden a comunicar ideas y producir experiencias más agradables visualmente para los usuarios del sitio web (Santos, 2023).

#### **4.9 JavaScript**

JavaScript es un lenguaje de programación que los desarrolladores utilizan para crear páginas web interactivas. Desde actualizar fuentes de redes sociales hasta mostrar animaciones y mapas interactivos, las funciones de JavaScript pueden mejorar significativamente la experiencia del usuario en un sitio web. Como lenguaje de scripting del lado del cliente, es una de las principales tecnologías de la World Wide Web. Cada vez que ve un carrusel de imágenes, un menú desplegable "click-to-show" o cambian de manera dinámica los elementos de color en una página web, está viendo los efectos de JavaScript.

JavaScript surgió como una tecnología del lado del cliente para hacer que las aplicaciones web fueran más dinámicas. Anteriormente, las páginas web eran estáticas, similares a las páginas de un libro, y mostraban principalmente información en un diseño fijo. Con JavaScript, los navegadores web pueden responder a la interacción de los usuarios y cambiar la distribución del contenido en la página web.

A medida que el lenguaje evolucionó, los desarrolladores de JavaScript establecieron bibliotecas, marcos y prácticas de programación y comenzaron a utilizarlo fuera de los navegadores web. En la actualidad, JavaScript se utiliza para el desarrollo tanto del lado del cliente como del servidor. A continuación, se presentan algunos casos de uso comunes: Desarrollo del lado del cliente: JavaScript se utiliza para crear aplicaciones web interactivas, mejorar la experiencia del usuario y mejorar la usabilidad de un sitio web.

JavaScript se utiliza para crear aplicaciones web más complejas y escalables, como aplicaciones de comercio electrónico, aplicaciones de redes sociales y aplicaciones de colaboración. Así mismo JavaScript se utiliza para crear aplicaciones móviles híbridas, que combinan elementos de aplicaciones web y aplicaciones nativas. También JavaScript se utiliza para crear juegos en línea y aplicaciones de juegos móviles (Amazon, s.f.).

#### **4.10 Power Bi**

Power BI es una solución de análisis empresarial basada en la nube que permite unir diferentes fuentes de datos, analizarlos y presentar análisis a través de informes y paneles. Con Power BI, es fácil acceder a datos dentro y fuera de la organización desde casi cualquier dispositivo. Los análisis pueden ser compartidos por diferentes usuarios de la organización, lo que permite que directivos, financieros, comerciales, entre otros, dispongan de información en tiempo real sobre el negocio.

Power BI se compone fundamentalmente de tres componentes:

- Power BI Desktop: una aplicación gratuita de escritorio que permite transformar, visualizar datos y crear informes.
- Power BI Service: un servicio en línea (SaaS) con funcionalidad similar a la aplicación de escritorio que permite publicar informes y configurar la actualización de datos automáticamente para que el personal de la organización tenga acceso a datos actualizados.
- Power BI Mobile: una aplicación móvil disponible para Windows, iOS y Android que permite visualizar informes y que se actualiza automáticamente con los cambios de los datos.

Power BI permite conectarse a cientos de orígenes de datos en la nube o entorno local, lo que facilita la creación de informes con objetos integrados o personalizados. El acceso a los datos puede ser desde una tabla Excel, Salesforce, Dynamic CRM, Google Analytics, hasta complejas bases de datos (on-premise o en la nube), información de servicios de Azure, entre otros. De esta forma, es posible tener toda la información en una única visualización (Menendez, s.f.).

#### **5. Metodología**

#### **5.1 Tipo de proyecto**

Este proyecto de investigación aplicada se enfoca en abordar los problemas relacionados con la gestión y mantenimiento de las salas y laboratorios de la Institución Universitaria Pascual Bravo, a través del desarrollo de una aplicación web. El estudio se realiza mediante un enfoque exploratorio y descriptivo, utilizando tanto datos cualitativos como cuantitativos para obtener una visión completa de la problemática. El grado de manipulación de las variables es no experimental, ya que se busca observar y analizar la situación actual y proponer soluciones efectivas para mejorar el servicio educativo ofrecido a estudiantes y profesores.

#### **5.2 Método**

 El método elegido para el desarrollo de este proyecto es el deductivo, con este método, se puede utilizar el conocimiento teórico adquirido en la programación y bases de datos para abordar los problemas relacionados con la entrega, recepción y servicio técnico de las salas y laboratorios en la Institución Universitaria Pascual Bravo. Esta estrategia permite a los desarrolladores utilizar herramientas y tecnologías adecuadas para garantizar una solución eficiente y efectiva, que satisfaga las necesidades y expectativas de los usuarios. Además, el enfoque basado en la teoría y la metodología de investigación científica permite a los desarrolladores identificar y resolver problemas de manera sistemática y rigurosa, lo que mejora la calidad y efectividad de la solución final.

Primero, se identifican las causas fundamentales de los problemas y las necesidades de los usuarios a través de entrevistas y encuestas. Luego, se aplican los conocimientos de programación y bases de datos para desarrollar una solución efectiva. Se pretende desarrollar un sistema de gestión de salas y laboratorios en línea que permita anunciar con anticipación a los usuarios el inicio de una clase, la necesidad de atención y la entrega de estos espacios, además de monitorear remotamente el estado de los equipos y dispositivos en tiempo real, del mismo modo se utilizan las bases de datos para almacenar y procesar la información de estado de los equipos y mensajes.

Del mismo modo se pueden utilizar herramientas de programación avanzadas para garantizar que el sistema sea escalable, seguro y fácil de usar para los usuarios. La solución desarrollada podrá mejorar significativamente la eficiencia y la calidad del servicio en la entrega, recepción y servicio técnico de las salas y laboratorios, apoyando positivamente la experiencia de aprendizaje de los estudiantes y profesores.

Para el desarrollo de este proyecto se realizará un proceso de trabajo que incluye el análisis de requerimientos, el diseño de la arquitectura, la creación del repositorio de código, el desarrollo del backend (lenguaje C# y el framework .NET Core) y del frontend (HTML, CSS y JavaScript) de la aplicación, la implementación de informes analíticos (Power BI) y el sistema de seguimiento y notificaciones vía correo electrónico, las pruebas de funcionamiento, el despliegue de la aplicación y la capacitación y entrega a los usuarios finales. Es importante recordar que cada actividad debe ser planificada, ejecutada y monitoreada de manera cuidadosa para asegurar el éxito del proyecto, y que el proceso podría variar dependiendo de la complejidad y alcance del proyecto.

#### **5.3 Población y muestra**

En el contexto del proyecto de investigación sobre la entrega, recepción y servicio técnico de las salas y laboratorios en la Institución Universitaria Pascual Bravo, la población son todos los usuarios, administradores y técnicos de soporte de las salas y laboratorios en la Institución.

La muestra se refiere a un subconjunto representativo de la población que se selecciona para participar en el estudio. En este caso, la muestra está compuesta por un grupo de estudiantes, profesores, administradores y técnicos de soporte seleccionados al azar o mediante un proceso de muestreo aleatorio, que proporcionarán información relevante y significativa sobre los problemas y las necesidades relacionados con la entrega, recepción y servicio técnico de las salas y laboratorios.

#### **5.4 Instrumentos de recolección de información**

**5.4.1 Fuentes primarias.** Para obtener información primaria, este estudio estará basado en la experiencia de los laboratoristas de la Institución, quienes tienen un conocimiento profundo y práctico sobre los problemas y desafíos relacionados con la entrega, recepción y servicio técnico de las salas y laboratorios. También se llevarán a cabo entrevistas con los docentes para verificar los tiempos de espera en la entrega de salas y en el apoyo técnico, y así comprender mejor las necesidades y expectativas de los usuarios.

Se utilizarán las bibliotecas y bases de datos científicas en línea que ofrece la Institución para recopilar información sobre aplicaciones similares a la que se está desarrollando, lo que permitirá comparar y evaluar diferentes soluciones y funcionalidades. En conjunto, estas fuentes de información posibilitarán obtener una visión completa y detallada de los problemas, necesidades y soluciones relacionados con la gestión de salas y laboratorios en la Institución Universitaria Pascual Bravo, lo que ayudará a desarrollar una aplicación efectiva y útil para todos los usuarios involucrados.

**5.4.2 Fuentes secundarias.** Se efectuará una investigación exhaustiva en el histórico de trabajos de grado de la Institución para determinar si existen guías o información relevante sobre el desarrollo de aplicaciones similares a la abordada en este trabajo. Esta fuente secundaria de información permitirá revisar y evaluar los enfoques utilizados en proyectos similares y formarse de las lecciones aprendidas en el pasado, lo que ayuda a evitar errores y tomar decisiones más informadas en el desarrollo de la aplicación. La investigación en el histórico de trabajos de grado de la Institución es una fuente valiosa de información secundaria que permitirá mejorar la calidad y efectividad de la aplicación de gestión de salas y laboratorios en la Institución Universitaria Pascual Bravo.

#### **6 Resultados**

Este proyecto surgió de la necesidad y la insatisfacción tanto de los docentes como de los laboratoristas de la Institución, relacionada con la puntualidad de la entrega de las salas y laboratorios al momento de solicitar un servicio técnico durante los horarios de clase. A través de la experiencia laboral de Julieth Mejía Giraldo, laboratorista del I.U. Pascual Bravo en el bloque 13 de la institución, se evidencia una falta de comunicación entre ambas partes, lo que afecta la labor de cada individuo. Una de las funciones del laboratorista de tecnología e informática es brindar servicio de soporte en la Institución, pero no siempre se permite una atención personalizada al docente y en muchas ocasiones, el docente no encuentra al laboratorista en el bloque, lo que dificulta su espera.

Para solucionar este inconveniente se desarrolló este aplicativo que permite resolver la inconformidad previamente mencionada, ya que ahora se cuenta con una plataforma de comunicación entre docentes y laboratoristas que brinda un servicio más eficiente. Además, el software posibilita llevar un registro histórico de los problemas técnicos que se han tenido con los equipos, lo que facilita la realización de mantenimientos preventivos semestrales y ayuda a mejorar su funcionamiento.

#### **6.1 Diseño de la interfaz**

Para el desarrollo del diseño, en primer lugar se creó el mockup o bosquejo de la interfaz utilizando la herramienta Figma, es muy importante mencionar aquí que se tuvo muy en cuenta la información suministrada por medio de una entrevista con el área encargada del manejo de la plataforma SICAU, con el fin de conocer las herramientas y lenguajes usados en la creación de la aplicación. Después de la aprobación del diseño por parte del grupo de profesionales que componen el equipo de desarrollo de la Institución, se procedió con el adelanto de la aplicación. Para la interfaz del backend, se utilizó ASP.NET MVC, el cual maneja un concepto de motor de vistas, MVC viene de las palabras (Modelo-Vista-Controlador).

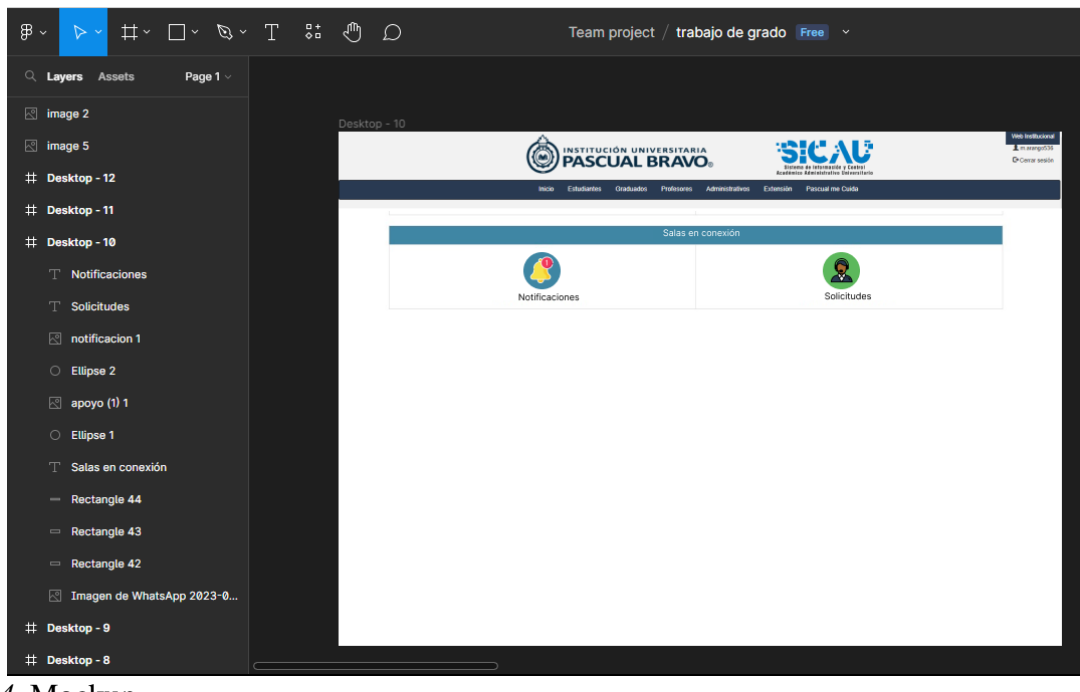

*Figura 4.* Mockup Fuente: diseño propio

En ASP.NET MVC, las vistas son responsables únicamente de la presentación de datos, no tienen lógica de negocio ni acceso a datos, su función principal es mostrar datos.

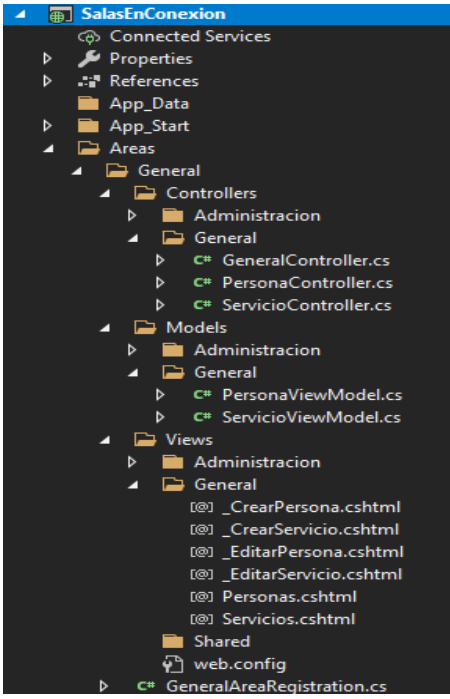

*Figura 5.* Modelo del proyecto MVC Fuente: diseño propio

Para el diseño del frontend se utilizaron las tecnologías HTML para estructurar y desplegar el contenido de una página web.

```
using (Html.BeginForm("ActualizarPersona", "General", FormMethod.Post, new { ld = "FormCrearPersona", data_
    aHtml.AntiForgervToken()
    Html.ValidationSummary(true)
    \sqrt[n]{a}Html.HiddenFor(m => m.Id)
    \sqrt[6]{2}Html.CheckBox("Activo", true, new { \phiclass = "hide" })
div class="row text-left">
    <div class="form-group col-md-12">
         <div class="col-md-3">
              \overline{a}Html.LabelFor(m => m.TipoDePersona, new { aclass = "labelRequerido" })
         \langle/div>
         <div class="col-md-9">
              <mark>@</mark>Html.EnumDropDownListFor(m => m.TipoDePersona, "--SELECCIONE--", new {    @class = "form-control",<br>@Html.ValidationMessageFor(m => m.TipoDePersona, "", new {    @class = "text-danger" })
         \langle/div>
    \langle/div>
    <div class="form-group col-md-12">
         \langle \text{div class} = \text{"colmd-3"} \rangle\overline{G}Html.LabelFor(m => m.Nombres, new { \phiclass = "labelRequerido" })
         \langle/div>
         <div class="col-md-9">
              \frac{1}{2}Html.TextBoxFor(m => m.Nombres, new { @class = "form-control", @style = "min-width:100%" })
              @Html.ValidationMessageFor(m => m.Nombres, "", new { @class = "text-danger" })
```
*Figura 6.* HTML del proyecto mostrando el formulario de persona Fuente: diseño propio

Y CCS para controlar el diseño y la presentación visual de la página web, como el color, la fuente, el tamaño, la disposición y otros aspectos del diseño. También se usó Bootstrap para que la aplicación sea responsiva en la validación de los formularios, el desplazamiento suave y la navegación desplegable.

Para el manejo de fechas y calendarios en la aplicación, se utilizó la librería de JavaScript Moment.js. que envía las fechas en el momento de la creación de algún registro. En conjunto, estas tecnologías permiten crear una experiencia de usuario atractiva y bien diseñada para el usuario final, utilizando diferentes técnicas y herramientas para optimizar el diseño y el rendimiento de la página web. Para la gestión de la base de datos de la aplicación, se utilizó Microsoft SQL Server Management Studio 2019, un software desarrollado por Microsoft que permite administrar bases de datos relacionales. Este software se puede utilizar a través de una

interfaz gráfica o mediante una línea de comandos, lo que brinda flexibilidad en la administración de la base de datos y la creación de consultas complejas.

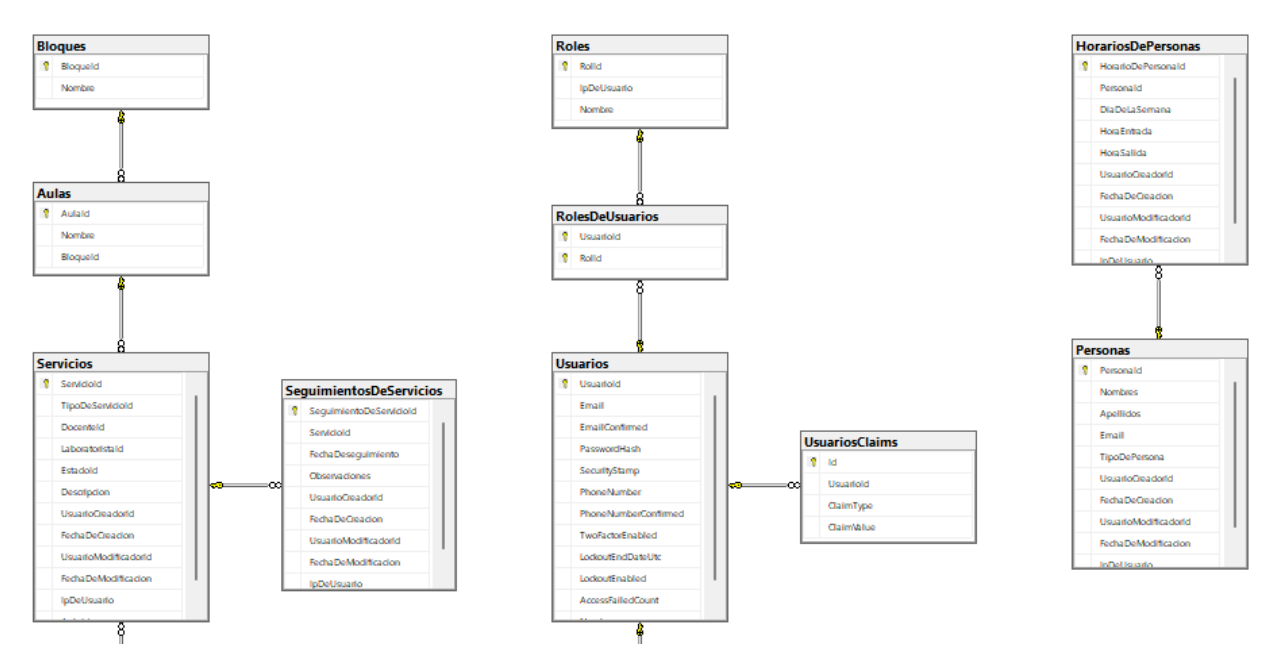

*Figura 7.* Modelo entidad relación del proyecto salas en conexión Fuente: diseño propio

Las herramientas utilizadas para la creación de la aplicación desde el punto de vista del mockup, frontend y backend, se presentan a continuación en la siguiente tabla.

#### <span id="page-35-0"></span>Tabla 1.

*Herramientas utilizadas para la creación de la aplicación*

| <b>Mockup</b> | <b>Frontend</b> | <b>Backend</b>   |
|---------------|-----------------|------------------|
| Figma         | Vistas razor    | .Net framework   |
|               | Bootstrap       | Entity framework |
|               | Html            |                  |
|               | <b>Css</b>      |                  |
|               | <b>JQuery</b>   |                  |
|               | Moment.js       |                  |

Fuente: diseño propio

Para prestar un servicio ágil y eficiente, se creó un usuario para el docente en la aplicación, lo que le permite anunciar su llegada a la sala o laboratorio, así como solicitar servicios técnicos a través de notificaciones.

Esta funcionalidad permite al docente comunicarse de manera fácil y rápida con el personal de soporte técnico, lo que agiliza la atención de sus necesidades y garantiza un servicio eficiente. Además, ayuda a mejorar la organización y coordinación de los recursos, lo que contribuye a un ambiente de trabajo más eficiente y productivo.

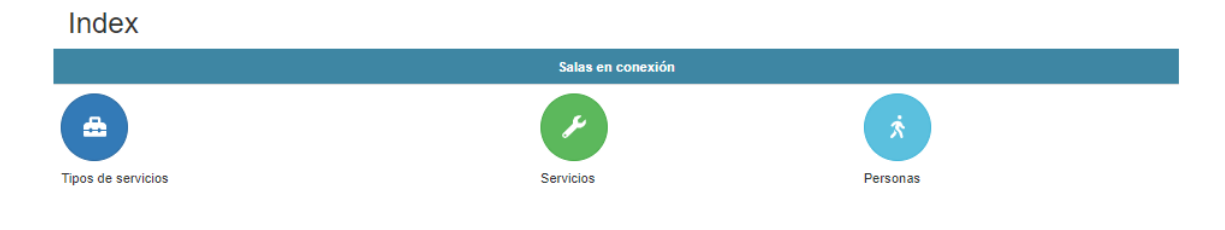

@ 2023 - Milanlicación ASP NET

*Figura 8.* Vista para el laboratorista donde están las solicitudes y notificaciones del aplicativo Fuente: diseño propio

Con el objetivo de llevar un control preciso de la atención del laboratorista, se crearon diferentes tipos de servicios que serán administrados por la aplicación, permitiendo de esta forma llevar un histórico detallado de cada atención. Estos tipos de servicios están diseñados para cubrir las diferentes necesidades de los usuarios, permitiendo categorizar las atenciones según su naturaleza y complejidad. Esto facilita el seguimiento de las tareas y la identificación de áreas de oportunidad para mejorar la calidad del servicio.

#### **6.2 Implementación de informes analíticos**

En el momento que se solicite, se podrá visualizar un informe detallado con los servicios prestados en los laboratorios, lo que permite recopilar información valiosa para la retroalimentación y mejora del servicio. La retroalimentación obtenida a través de este informe admite ajustar los procedimientos y prácticas del laboratorio para satisfacer mejor las necesidades de los usuarios. Además, esta retroalimentación también posibilita mantener una

comunicación fluida con los usuarios y establecer un ambiente de confianza y colaboración en el laboratorio.

La implementación de informes para monitorear el servicio en las salas y laboratorios se realizó mediante el software Power BI. A continuación, se detallan los pasos para la creación de informes en esta herramienta:

> 1. Se importa la información detalla de los servicios que fueron requeridos por los usuarios.

|                         |                                  | B                      |        |                                     |              |                                                   |
|-------------------------|----------------------------------|------------------------|--------|-------------------------------------|--------------|---------------------------------------------------|
|                         | Nombre de laboratorista Profesor |                        | Bloque | Sala o laboratorio Tipo de servicio |              | Servicio                                          |
| $\overline{\mathbf{2}}$ | Mauricio piedrahita              | Anibal torres          | 13     |                                     | 203 Software | Se tiene inconveniente con la maquina virtual     |
| З                       | Mauricio piedrahita              | Javiel gil             | 13     |                                     | 214 Atencion | Solicito la apertura de la sala                   |
| Δ                       | Mauricio piedrahita              | David hernandez        | 13     |                                     | 205 Software | Tengo inconveniete con el software sql server     |
| 5                       | Mauricio piedrahita              | German jurado cano     | 13     |                                     | 211 Atencion | Cierre de aula                                    |
| 6                       | Mauricio piedrahita              | Rodrigo monsalve       | 13     |                                     | 310 Hadware  | El mause no funciona                              |
|                         | Eduardo acevedo                  | Laura acuña            | 13     |                                     | 312 Conexión | La sala no tiene internet                         |
| 8                       | Eduardo acevedo                  | Jorge andres rodriguez | 13     |                                     | 304 Atencion | Cierre de aula                                    |
| 9                       | Eduardo acevedo                  | Claudia giraldo        | 13     |                                     | 210 Software | El visual estudio solicita clave de autenticacion |
| 10                      | Catalina amaya ramirez           | Oralia cortes          | 6      |                                     | 505 Hadware  | El teclado inalambrico no funciona                |
|                         | 11 Catalina amaya ramirez        | Cesar dias rendon      | 6      |                                     | 503 Software | EL sofware power bi no funciona                   |
|                         | 12 Catalina amaya ramirez        | Luis Emilo vasquez     | 6      |                                     | 501 Software | El xammp no inicia                                |
|                         | 13 Catalina amaya ramirez        | Jhon bairon buitrago   | 6      |                                     | 601 Hadware  | El televisor no proyecta                          |
|                         | 14 Catalina amaya ramirez        | Anibal torres          | 6      |                                     | 602 Atencion | Apertura del aula                                 |
|                         | 15 Daniela blandon               | Rocio torres           | 6      |                                     | 603 Atencion | Apertura del aula                                 |
|                         | 16 Daniela blandon               | Juan felipe cruz       | 6      |                                     | 652 Software | El televisor no proyecta                          |
|                         | Daniela blandon                  | German jurado cano     | 6      |                                     | 602 Hadware  | Apertura del aula                                 |
|                         | 18 Daniela blandon               | Laura acuña            | 6      |                                     | 502 Atencion | Apertura del aula                                 |
| 19                      | Daniela blandon                  | David hernandez        | 6      |                                     | 603 Atencion | Apertura del aula                                 |
|                         | 20 Daniela blandon               | Anibal torres          | 6      |                                     | 602 Atencion | Apertura del aula                                 |

*Figura 9.* Obtención de datos Fuente: diseño propio

2. Se crearon visualizaciones interactivas, como gráficos y tablas, para representar los datos de manera clara y fácil de entender.

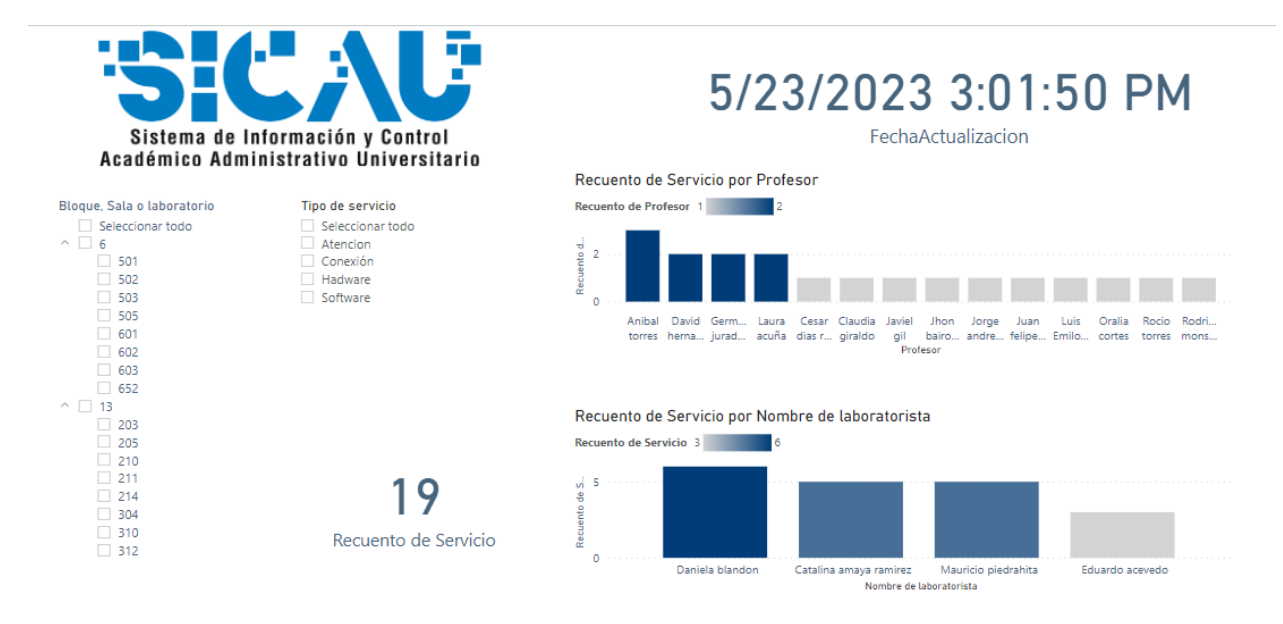

*Figura 10.* Vista de paneles de monitoreo con Power BI Fuente: diseño propio

3. Al ingresar al aplicativo web de Control Salas, tanto el técnico como el jefe de área encontrarán un botón para generar informes. Al seleccionar la opción correspondiente, se podrán generar dos tipos de reportes, que ofrecen una visión detallada y precisa de la gestión de salas en la Institución.

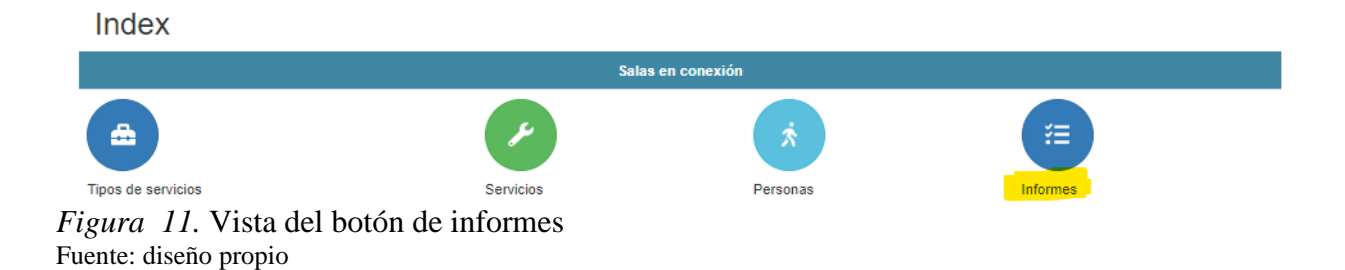

#### **6.3 Desarrollo de la aplicación**

Teniendo en cuenta la programación MVC, el desarrollo se inició con la creación de tres administradores y su correspondiente migración a la base de datos. Se crearon los controladores, los cuales controlan y responden a la interacción y los datos que introducen los usuarios. Después se crearon las vistas principales y posteriormente las vistas parciales que permiten al usuario interactuar con la aplicación. Dentro de estas vistas, se incluyen las modales.

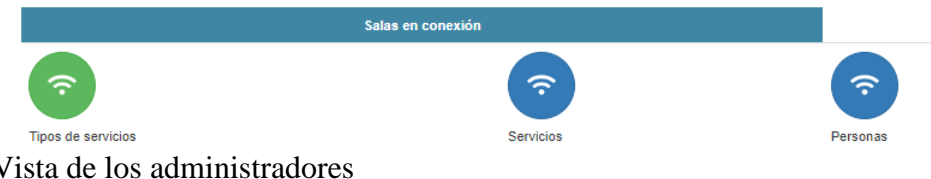

*Figura 12.* Vista de los administradores Fuente: diseño propio

En el patrón de arquitectura MVC (Modelo-Vista-Controlador), los administradores se clasificarían como modelos, que representan los datos y la lógica empresarial de la aplicación. Los controladores se encargan de manejar las solicitudes de los usuarios y actualizar los modelos correspondientes. Las vistas, por su parte, se encargan de mostrar la información al usuario de manera visual y proporcionar la interacción necesaria.

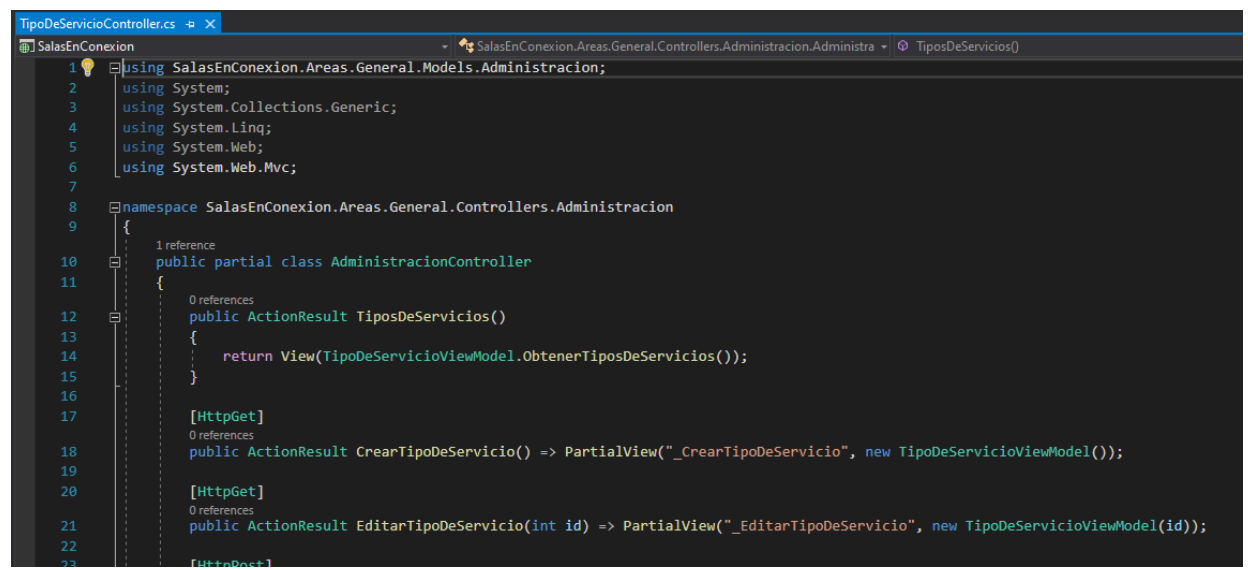

*Figura 13.* Controlador de Tipos de servicios Fuente: diseño propio

Se efectúan los modelos para poderlos utilizar en la vista.

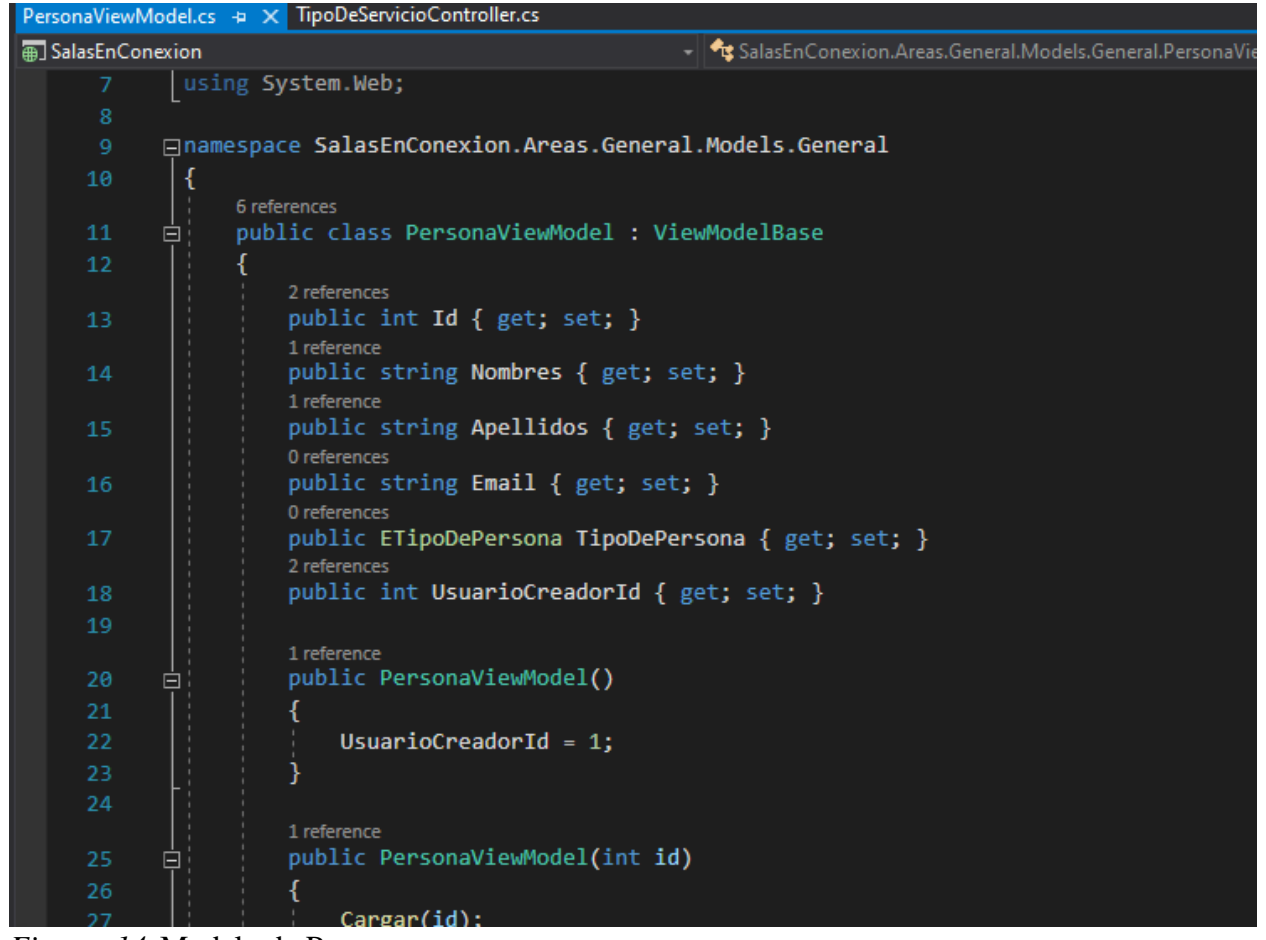

*Figura 14.* Modelo de Personas Fuente: diseño propio

La creación de las vistas principales y vistas parciales es una parte crucial del desarrollo de la aplicación, ya que son la interfaz a través de la cual el usuario interactúa con la aplicación. Las vistas parciales se utilizan para crear componentes reutilizables que se pueden utilizar en varias partes de la aplicación. Las modales, por su parte, son una forma de proporcionar información adicional o solicitar confirmación del usuario sin tener que navegar fuera de la página actual.

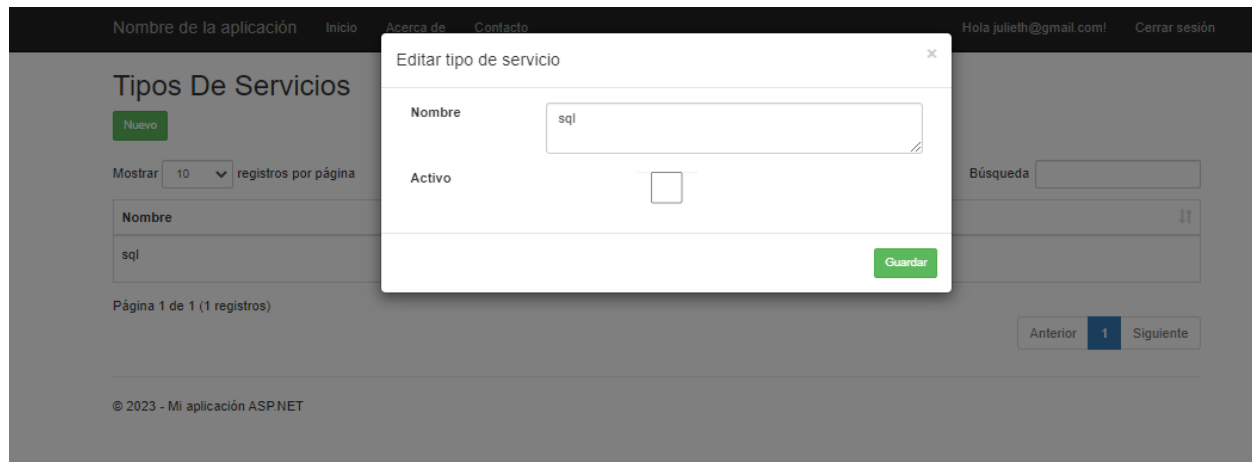

*Figura 15.* Vista de tipos de servicio Fuente: diseño propio

En la vista parcial del servicio interactúan el usuario con el laboratorista.

#### **Servicios** Nuevo v registros por página Mostrar 10 Búsqueda  $\|\cdot\|$  Edición  $\|\cdot\|$  Detailes  $\bar{\mathbb{H}}$ **Bloque** ↓L Aula  $\| \cdot \|$  Tipo de servicio  $\| \cdot \|$  Descripción No se encontraron registros No se encontraron registros Anterior Siguiente

@ 2023 - Mi aplicación ASP.NET

*Figura 16.* Vista de servicios Fuente: diseño propio

En la vista parcial de persona interactúan los jefes y administradores de la aplicación.

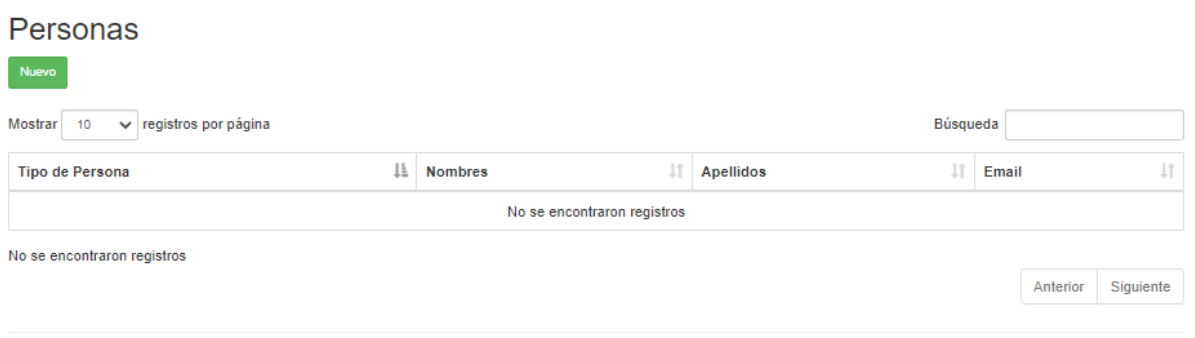

@ 2023 - Mi aplicación ASP.NET *Figura 17.*Vista de personas Fuente: diseño propio

#### **6.4 Pruebas de funcionamiento**

Una vez finalizada la aplicación, se llevaron a cabo pruebas funcionales para verificar su correcto funcionamiento. Las pruebas funcionales son una técnica de evaluación de caja negra que se enfoca en revisar y retroalimentar las funcionalidades previamente diseñadas para el software. Estas pruebas se realizan mediante el diseño de modelos de prueba que permiten evaluar cada una de las opciones disponibles en el paquete informático, buscando identificar posibles errores o fallas en el funcionamiento de la aplicación.

La realización de las pruebas funcionales es crucial para garantizar la calidad del software y para identificar posibles mejoras o ajustes que deban realizarse antes de su puesta en producción. Estas pruebas permiten detectar problemas en la funcionalidad de la aplicación y en la interacción con el usuario, lo que contribuye a mejorar la experiencia del usuario y a prevenir errores o fallos en la ejecución de la aplicación. Una vez corregida la inconsistencia, se vuelve a ejecutar el archivo de Excel para verificar que el sistema ahora funciona correctamente.

De esta manera, se asegura que el sistema cumple con los requisitos especificados y funciona sin errores.

En las siguientes líneas se describen las acciones necesarias para la elaboración de pruebas de funcionamiento de la aplicación para la optimización del servicio en las aulas y laboratorios interconectados de la Institución Universitaria Pascual Bravo mediante el uso de un archivo de Excel.

- 1. Se utilizó un archivo de Excel proporcionado por el equipo de SICAU para realizar las pruebas de funcionamiento del sistema. Este archivo contiene casos de prueba específicos que se ejecutan para verificar el correcto funcionamiento del sistema.
- 2. Durante la ejecución de los casos de prueba, si se detecta alguna inconsistencia, se corrige para asegurar la calidad del sistema.

3. Una vez corregida la inconsistencia, se vuelve a ejecutar el archivo de Excel para verificar que el sistema ahora funciona correctamente. De esta manera, se asegura que el sistema cumple con los requisitos especificados y funciona sin errores.

|                                       | Plantilla de Casos de Pruebas de Software     |                                                                               |            |                         |                       |                                 |                                                              |                     |  |  |  |  |
|---------------------------------------|-----------------------------------------------|-------------------------------------------------------------------------------|------------|-------------------------|-----------------------|---------------------------------|--------------------------------------------------------------|---------------------|--|--|--|--|
| Elaborado por: Julieth Mejia Giraldo  |                                               |                                                                               |            |                         |                       |                                 |                                                              |                     |  |  |  |  |
| Proyecto: []                          |                                               |                                                                               |            |                         |                       |                                 |                                                              |                     |  |  |  |  |
| Ciclo de Pruebas: [salas en conexion] |                                               |                                                                               |            |                         |                       |                                 |                                                              |                     |  |  |  |  |
|                                       |                                               |                                                                               |            | Área Funcional / Sub    | Funcionalidad /       |                                 | Información para el Seguimiento                              |                     |  |  |  |  |
| Id                                    | Caso de Prueba                                | <b>Descripción</b>                                                            | Fecha      | proceso                 | Característica        | Datos / Acciones de Entrada     | <b>Resultado Obtenido</b>                                    |                     |  |  |  |  |
|                                       | Crear tipo de servicio                        | Permite registrar los tipos de<br>servicio                                    | 24/04/2023 | /Administrativo/tipo de | Permite registrar los | Click en boton tipos de         | Ingresa a la vista tipos de servicio Julieth Meji            |                     |  |  |  |  |
|                                       |                                               |                                                                               |            | servicio                | tipos de servicio     | servicio                        |                                                              |                     |  |  |  |  |
|                                       |                                               |                                                                               |            |                         | se visualiza los      |                                 |                                                              |                     |  |  |  |  |
| $\mathcal{D}$                         | Vista control tipo de                         | Se visualiza los campos para<br>24/04/2023<br>registrar los tipos de servicio |            | /Administrativo/tipo de | campos tipo de        | Se ingresa el tipo de servicio  | Muestra la tabla con los datos del                           | <b>Julieth Meji</b> |  |  |  |  |
|                                       | servicio                                      |                                                                               | servicio   | servicio y el boton     |                       | nombre del tipo de servicio     |                                                              |                     |  |  |  |  |
|                                       |                                               |                                                                               |            |                         | buscar                |                                 |                                                              |                     |  |  |  |  |
|                                       |                                               | Guarda la informacion                                                         | 24/04/2023 |                         | Guarda la             |                                 |                                                              |                     |  |  |  |  |
| 3                                     | Boton Guardar de la vista<br>tipo de servicio | registrada por es el usuario<br>encargado                                     |            | /Administrativo/tipo de | informacion           | Se da click en guardar          | Guarda la informacion registrado<br>por el usuario encargado | <b>Julieth Meji</b> |  |  |  |  |
|                                       |                                               |                                                                               |            | servicio                | registrada por es el  |                                 |                                                              |                     |  |  |  |  |
|                                       |                                               |                                                                               |            |                         | usuario encargado     |                                 |                                                              |                     |  |  |  |  |
|                                       | Listado de tipos de servicio                  |                                                                               |            |                         | Permite ver el        |                                 |                                                              |                     |  |  |  |  |
|                                       |                                               | Permite ver el reporte de los<br>tipos de servicio ingresados                 | 24/04/2023 | /Administrativo/tipo de | reporte delos tipos   | Dar click en detalle de tipo de | Ingresa a la vista detalle tipo de                           | <b>Julieth Meji</b> |  |  |  |  |
|                                       |                                               |                                                                               |            | servicio                | de servicio           | servicio                        | servicio                                                     |                     |  |  |  |  |
|                                       |                                               |                                                                               |            |                         | ingresados            |                                 |                                                              |                     |  |  |  |  |

*Figura 18.* Excel donde se realizaron las pruebas Fuente: diseño propio

#### **7 Conclusiones**

Fue posible desarrollar una aplicación web en el entorno .NET Core con el lenguaje C# que permita la gestión y acompañamiento en las salas y laboratorios de la Institución Universitaria Pascual Bravo de manera eficiente, reduciendo el tiempo de espera de los estudiantes y profesores en todo momento y maximizando el uso de los recursos disponibles.

Se logró diseñar una interfaz intuitiva y amigable para el usuario administrador, que permite el control eficiente en la gestión, acompañamiento y monitoreo de los tiempos de uso de las salas y laboratorios. Igualmente, se establecieron informes analíticos que permiten la medición de los servicios solicitados para la toma de decisiones en pro del mejoramiento en la eficiencia y calidad de los servicios ofrecidos.

Se implementó un software que permite el registro de las solicitudes de los usuarios y el envío de notificaciones para una atención más oportuna y eficiente y se realizaron pruebas de funcionamiento en diferentes escenarios de uso para la comprobación del sistema ante diferentes situaciones, como pueden ser múltiples llegadas simultáneas de mensajes, entre otras.

El desarrollo de la aplicación permitirá mejorar el ambiente en las salas y laboratorios, lo que se traduce en una mejor experiencia para los usuarios y una mayor eficiencia en la prestación de servicios. La generación de informes puede llevar un control detallado de las actividades y necesidades de los laboratoristas, lo que permitirá mejorar la planificación y la eficiencia en la prestación del servicio. A través de los informes, es posible verificar si la cantidad de laboratoristas es adecuada para atender las necesidades de los usuarios y garantizar la calidad del servicio ofrecido. Además, se podrá llevar un control de las fallas de los equipos y el software, lo que permitirá planificar de manera más eficiente el mantenimiento preventivo y correctivo de la institución.

#### **8 Recomendaciones**

Otra posible solución tecnológica complementaria a este desarrollo puede ser la implementación de un sistema de monitoreo que permita a los laboratoristas supervisar y controlar las salas y laboratorios de forma remota. Esto podría incluir la capacidad de encender y apagar equipos, ajustar la configuración de red y realizar otras tareas de mantenimiento a distancia.

Capacitar a cada usuario que maneje la aplicación y así obtener una mayor eficiencia en el proceso, además de realizar mantenimientos periódicos en horas de la madrugada o en la primera hora del día con el objetivo de evitar cualquier fallo o percance durante la jornada laboral.

Implementar a futuro el desarrollo de una aplicación con conexiones a dispositivos móviles que permitan un mejor control de los procesos, mayor flexibilidad, accesibilidad e integración. Todo ello integrado al Sistema de Gestión de Información Académica, Administrativa y Universitaria.

Se pueden implementar mejoras en la generación de informes para permitir la exportación automática a formatos como Excel o PDF, evitando la necesidad de realizar este proceso de manera manual. Para lograr esto, se pueden utilizar herramientas de programación especializadas que permiten manipular archivos de Excel y PDF y generar informes de forma automatizada.

Amazon. (s.f.). *Amazon*. Obtenido de Amazon: https://aws.amazon.com/es/whatis/javascript/#:~:text=JavaScript%20es%20un%20lenguaje%20de,usuario%20de%20un %20sitio%20web.

Barzanallana, R. (10 de 08 de 2012). *um*. Obtenido de um: https://www.um.es/docencia/barzana/DIVULGACION/INFORMATICA/Historiadesarrollo-aplicacionesweb.html#:~:text=Fue%20inventado%20por%20Larry%20Wall,de%20aplicaciones%20 web%20realmente%20despeg%C3%B3.

- Blandino, G. (01 de 04 de 2023). *Pixartprinting*. Obtenido de Pixartprinting: https://www.pixartprinting.es/blog/figma-que-es/
- Castillo, J. A. (25 de 11 de 2018). *profesional review*. Obtenido de profesional review: https://www.profesionalreview.com/2018/11/25/deep-freeze-que-es/
- Darias, P. S. (18 de 10 de 2021). *Intelequia*. Obtenido de Intelequia: https://intelequia.com/blog/post/qu%C3%A9-es-microsoft-sql-server-y-paraqu%C3%A9-sirve
- Desarrollo Web. (s.f.). *desarrollo web*. Obtenido de desarrollo web: https://desarrolloweb.com/home/html
- Freshbooks. (s.f.). *Freshbooks*. Obtenido de Freshbooks: https://www.freshbooks.com/
- Guzmán, J. G. (18 de 03 de 2006). *Gestiopolis*. Obtenido de Gestiopolis: https://www.gestiopolis.com/evolucion-sistemas-de-soporte-a-la-decision/
- Marqués, M. U. (2011). Bases de Datos. En M. U. Marqués, *Bases de Datos* (pág. 175). Castelló de la Plana .
- Menendez, J. C. (s.f.). *Deloitte*. Obtenido de Deloitte:

https://www2.deloitte.com/es/es/pages/technology/articles/que-es-power-bi.html

- Microsoft. (03 de 15 de 2023). *Microsoft*. Obtenido de https://learn.microsoft.com/eses/dotnet/core/introduction
- Microsoft. (15 de 02 de 2023). *Microsoft*. Obtenido de Microsoft: https://learn.microsoft.com/eses/dotnet/csharp/tour-of-csharp/
- monday.com. (s.f.). *monday.com*. Obtenido de monday.com: https://monday.com./lang/es/

### **10 Bibliografía**

48

- Sheldon, A. O. (2010). *Fundamentos de SQL.* Mexico: Mc Graw hill.
- PARR, D. B. (2011). *C# Para Estudiantes.* Mexico: pearson.
- Microsoft. (2021). *.NET documentation*. https://docs.microsoft.com/en-us/dotnet/

### **Anexos**

## **Anexo A. Mockup en Figma**

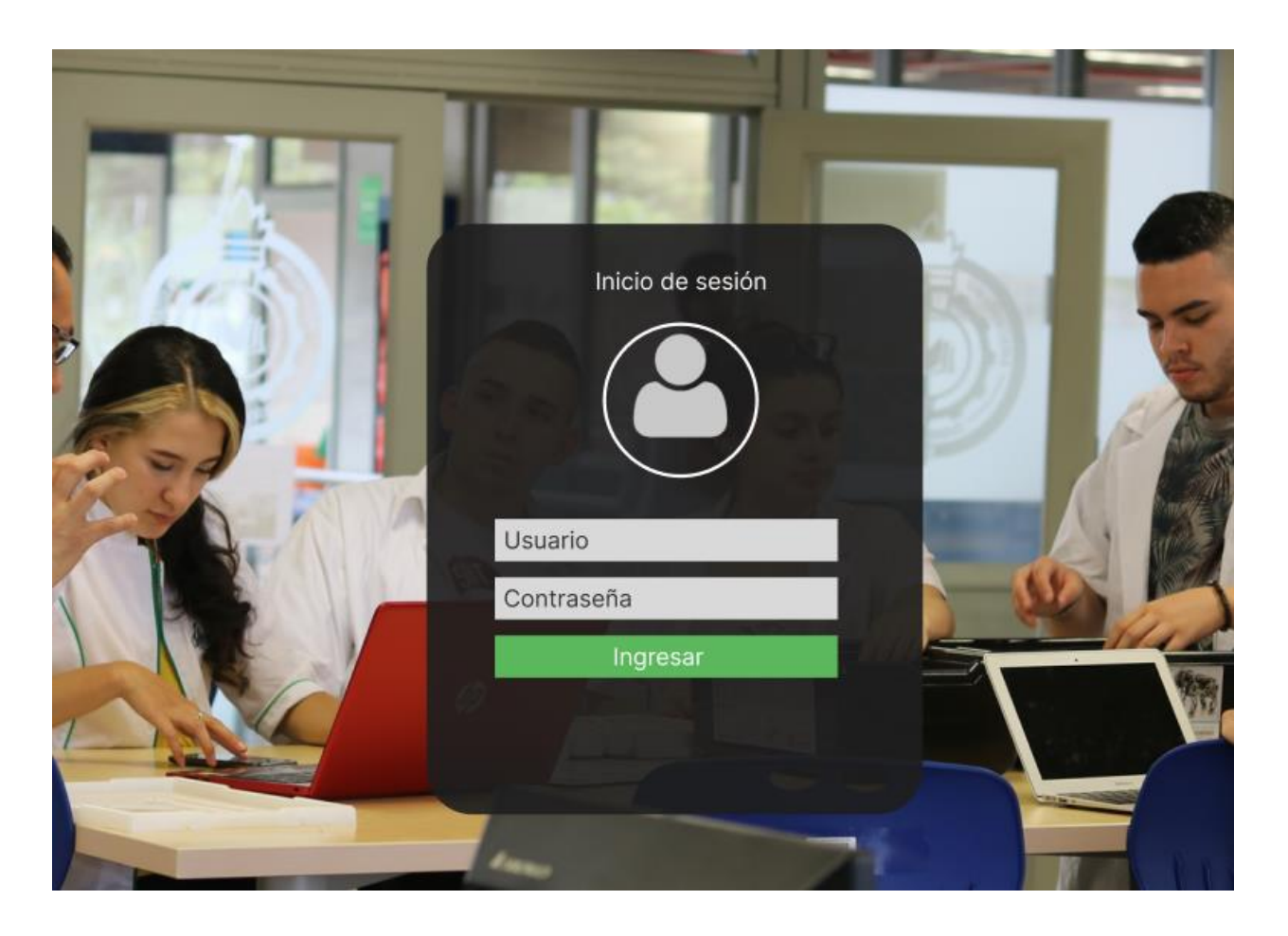

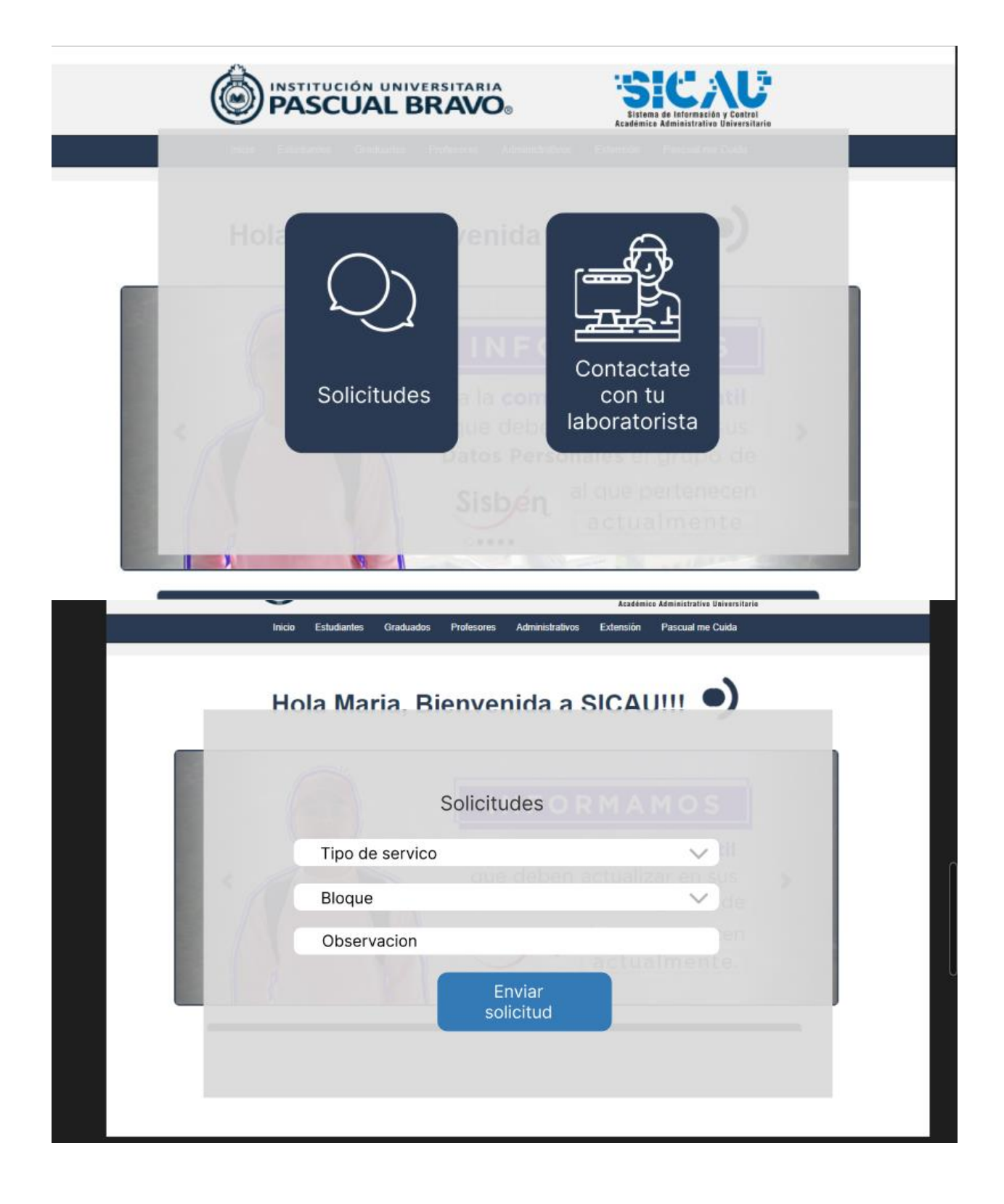

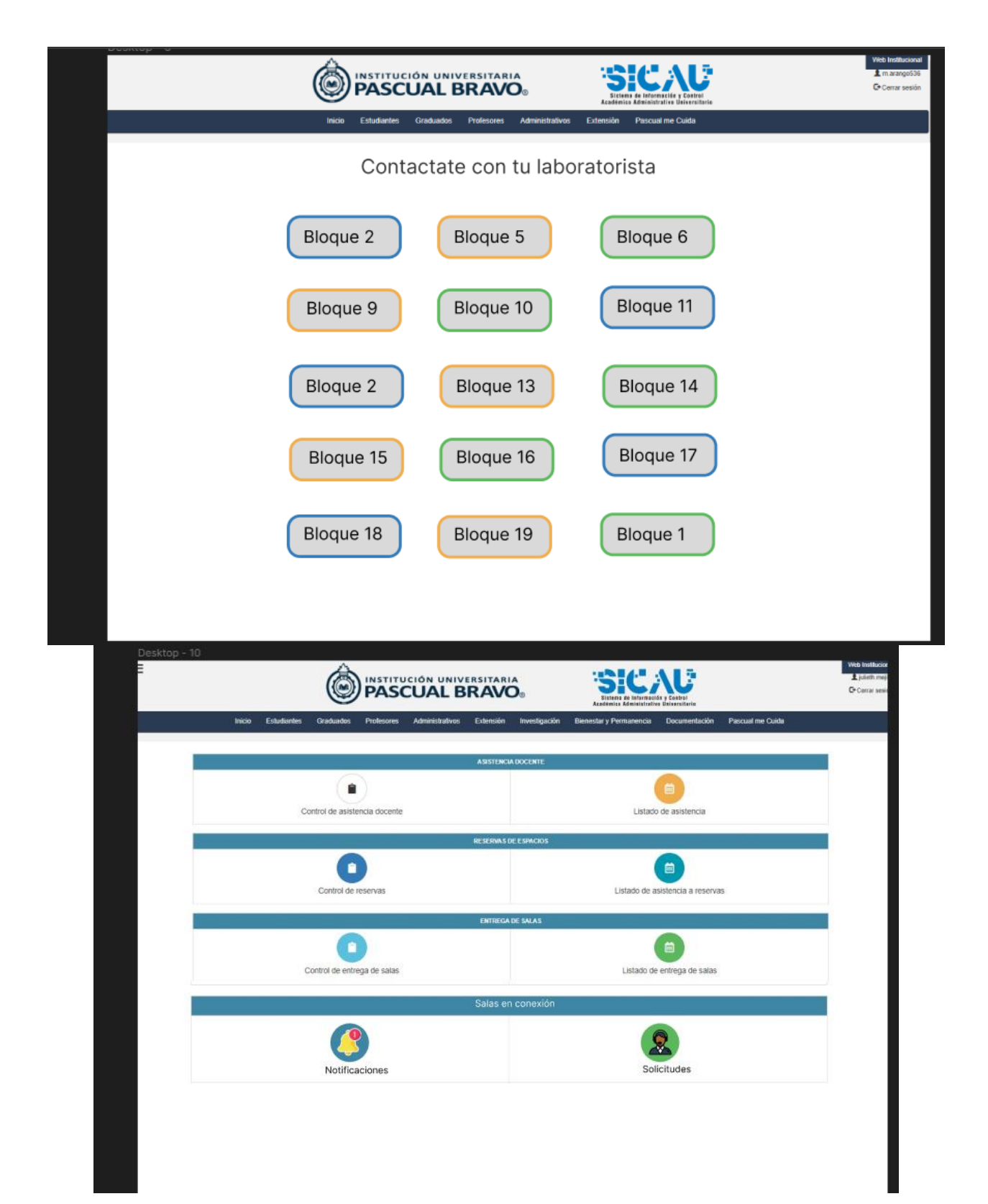

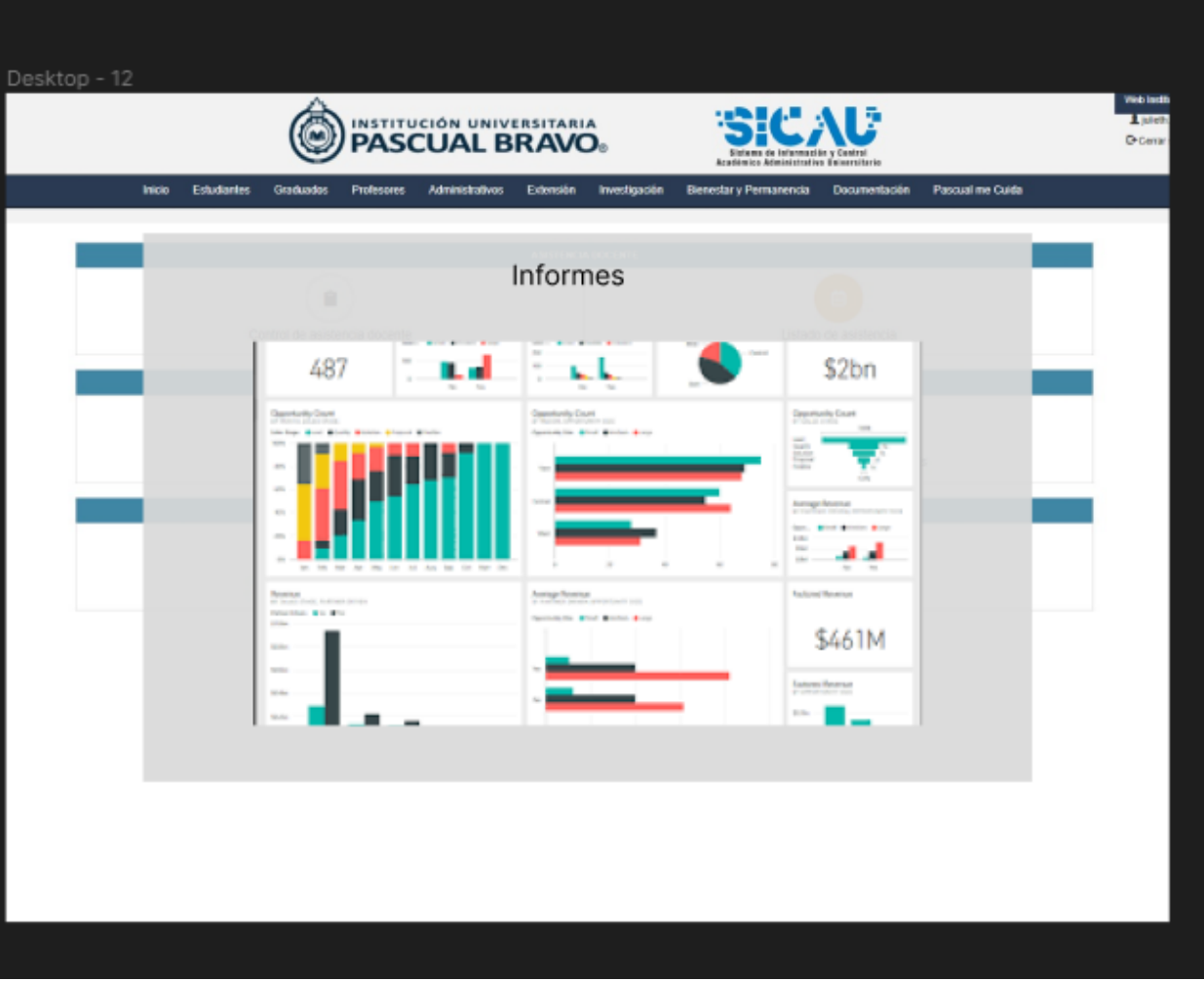

#### **Anexo B. Código administrador de servicio**

```
using SalasEnConexion.Utilidades.Interfaces;
using System;
using System.ComponentModel.DataAnnotations;
using System.ComponentModel.DataAnnotations.Schema;
namespace SalasEnConexion.Models
{
  [Table("Servicios")]
   public class Servicio : IEntidadConId
\{[Key, Column("ServicioId")]
     public int Id { get; set; }
     public int TipoDeServicioId { get; set; }
     public int DocenteId { get; set; }
      public int LaboratoristaId { get; set; }
      public int EstadoId { get; set; }
      public string Descripcion { get; set; }
      public int UsuarioCreadorId { get; set; }
      public DateTime FechaDeCreacion { get; set; }
      public int UsuarioModificadorId { get; set; }
      public DateTime? FechaDeModificacion { get; set; }
     [StringLength(50)]
      public string IpDeUsuario { get; set; }
```
public virtual TipoDeServicio TipoDeServicio{ get; set; }

### }

### **-ViewModel**

using SalasEnConexion.Models; using System; using System.Collections.Generic; using System.ComponentModel.DataAnnotations; using System.Data.Entity.Migrations; using System.Linq;

namespace SalasEnConexion.Areas.General.Models.General { public class ServicioViewModel : ViewModelBase  $\left\{\right\}$  public int Id { get; set; } public int TipoDeServicioId { get; set; } public int DocenteId { get; set; } public int LaboratoristaId { get; set; } public int EstadoId { get; set; }

```
 public string Descripcion { get; set; }
      public int UsuarioCreadorId { get; set; }
      public DateTime FechaDeCreacion { get; set; }
      public int UsuarioModificadorId { get; set; }
      public ServicioViewModel() 
 {
       UsuarioCreadorId = 1;
      }
      public ServicioViewModel(int id)
 {
        Cargar(id);
      }
      public void Cargar(int id)
 {
       using (var db = new SalasEnConexionModel())
\{var servicio = db.Servicios.FirstOrDefault(x \Rightarrow x.Id == id);
          if (servicio == null) return;
           MapearDesdeEntidad(servicio);
        }
      }
      public int ActualizarServicio()
 {
       using (var db = new SalasEnConexionModel())
\{var servicio = Mapear<Servicio>();
          var servicioRepetido = db.Servicios.FirstOrDefault(x \Rightarrow x.DocenteId == DocenteId
&& x.LaboratoristaId == LaboratoristaId && x.FechaDeCreacion == DateTime.Now && x.Id 
!= Id):
          if (servicioRepetido != null) return default(int);
          var servicioEnDB = db.Servicios.FirstOrDefault(x \Rightarrow x.Id == Id);
          if (servicioEnDB != null)
\left\{ \begin{array}{c} \end{array} \right\} servicio.FechaDeCreacion = servicioEnDB.FechaDeCreacion;
            servicio.UsuarioCreadorId = servicioEnDB.UsuarioCreadorId;
             servicio.FechaDeModificacion = DateTime.Now;
            servicio.UsuarioModificadorId = UsuarioCreadorId;
 }
           else
\left\{ \begin{array}{c} \end{array} \right\}
```

```
 servicio.FechaDeCreacion = DateTime.Now;
       }
        servicio.IpDeUsuario = string.Empty;
        db.Servicios.AddOrUpdate(servicio);
        db.SaveChanges();
        return servicio.Id;
     }
  }
   public static List<Servicio> ObtenerServicios()
  {
     using (var db = new SalasEnConexionModel())
     {
        return db.Servicios.ToList();
     }
  }
}
```
}

### **Anexo C. Código administrador tipo de servicio**

```
@model IEnumerable<SalasEnConexion.Models.TipoDeServicio>
@{
   ViewBag.Title = "TiposDeServicios";
   Layout = "~/Views/Shared/_Layout.cshtml";
}
<h2>Tipos De Servicios</h2>
<div id="TiposDeServicio"
    data-crear="@Url.Action("CrearTipoDeServicio", "Administracion", new { Area = "General" 
)"
    data-detalles="@Url.Action("DetallesDeTipoDeServicio", "Administracion", new { Area = 
"General" })"
    data-editar="@Url.Action("EditarTipoDeServicio", "Administracion", new { Area = 
"General" })">
   <button id="CrearTipoDeServicio" class="btn btn-success btn-sm">Nuevo</button>
  <br>2<sub>tr</sub> <math>\rightarrow</math>\braket{\text{br}} <table class="table table-hover table-bordered" id="TablaTiposDeServicios">
      <thead>
        <tr class="ambiance-info text-left">
           <th>Nombre</th>
           @*<th>Estado</th>*@
           <th>Edición</th>
           <th>Detalles</th>
       \langle tr \rangle </thead>
      <tbody class="text-left">
        @foreach (var item in Model)
        {
          <tr> <td class="nombreTipoDeServicio">@item.Nombre</td>
            @*<td class="estadoAreaDeConvenioInteradministrativo">@(item.Activo == true ?
"Activo" : "Inactivo")</td>*@
            <td><br/>sbutton class="btn btn-success btn-sm editarTipoDeServico" data-
id="@item.Id">Editar</button></td>
             <td><button class="btn btn-success btn-sm detalleTipoDeServicio" data-
id="@item.Id">Detalles</button></td>
          \langle tr \rangle }
      </tbody>
   </table>
\langlediv>
```

```
<div id="ResultadoTipoDeServicio" class="modal fade" data-backdrop="static" role="dialog" 
tabindex="-1">
   <div class="modal-dialog">
      <div class="modal-content">
        <div class="modal-header">
          <br />button type="button" class="close" data-dismiss="modal">&times;</button>
           <h4 class="modal-title"></h4>
       \langlediv> <div class="modal-body">
       \langlediv> <div class="modal-footer">
           <button id="GuardarTipoDeServicio" class="btn btn-success btn-
sm">Guardar</button>
       \langlediv>\langlediv>\langlediv>\langlediv>@section scripts{
   <script type="text/javascript" 
src="@Url.Content("~/Scripts/Areas/General/tiposDeServicios.js")"></script>
}
```
#### **Anexo D. Manual de manejo**

## Iniciar sesión.

Utilice una cuenta local para iniciar sesión.

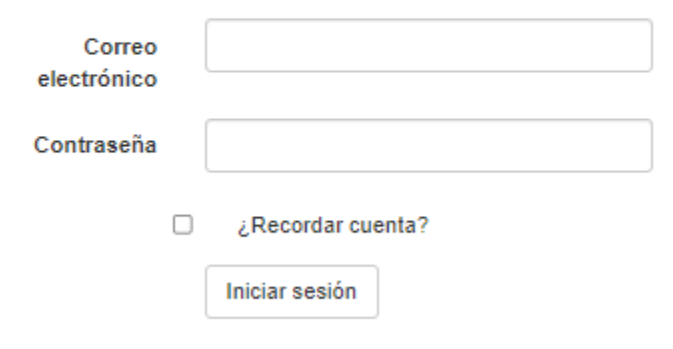

Registrarse como usuario nuevo

Para garantizar el correcto funcionamiento del sistema, se han definido dos tipos de usuarios: profesores y laboratoristas. El rol de los profesores les permite realizar solicitudes de soporte a través del sistema, y los laboratoristas son los encargados de atender y gestionar estas solicitudes. Además, el rol de los laboratoristas incluye la administración de la aplicación y la gestión de las solicitudes de soporte para garantizar la eficiencia y la calidad del servicio ofrecido a los usuarios. De esta manera, se establece una clara división de responsabilidades y se asegura una gestión eficiente del soporte técnico en los laboratorios de la institución.

El rol de profesor ingresa a la siguiente interfaz donde le permite las opciones de solicitud de servicio o contactar personalmente al laboratorista.

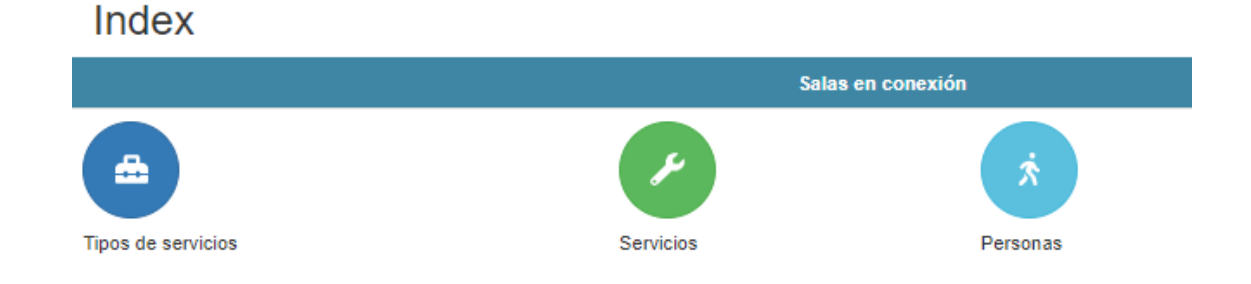

Al escoger la opción de solicitudes ingresa a la siguiente interfaz, donde encontrará los tipo de servicio que presta la funcionalidad solicitud.

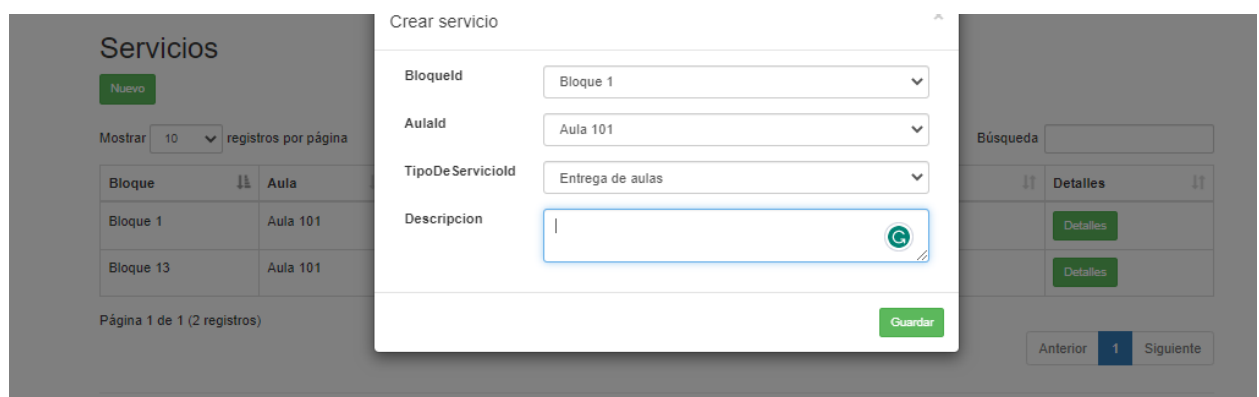

La opción de contacto con el laboratorista permite ingresar a la siguiente interfaz donde encontrará la nomenclatura de los bloques institucionales, cada bloque con su respectiva sala o laboratorio.

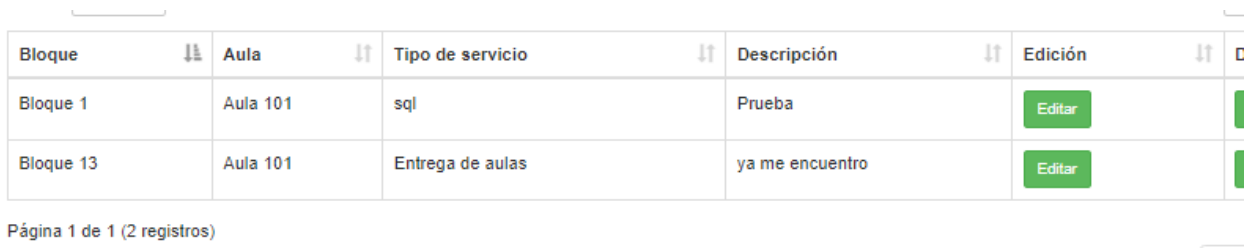

En el rol del laboratorista encontramos el siguiente menú administrativo, este menú permite al laboratorista administrar la solicitud del profesor en tiempo real.

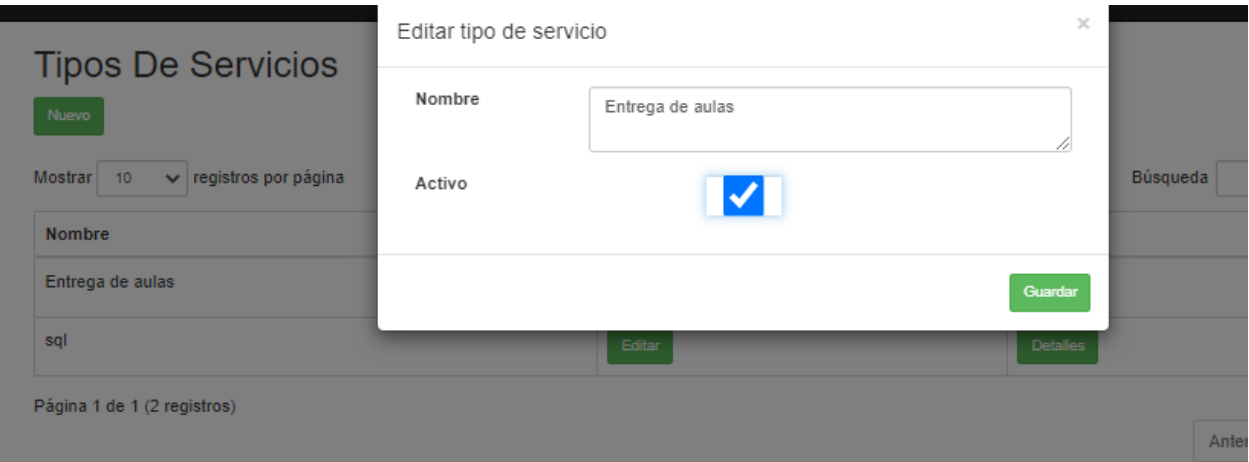

Con el objetivo de garantizar el correcto funcionamiento de las salas de cómputo y laboratorios de la institución, se han definido diferentes tipos de servicios que serán administrados por los laboratoristas, estos serán gestionados a través de informes que permitan llevar un control detallado del estado y las necesidades de cada una de las salas y laboratorios. De esta manera, se asegura una gestión eficiente de los recursos y se garantiza el óptimo rendimiento de los equipos y las instalaciones en beneficio de los usuarios de la institución.

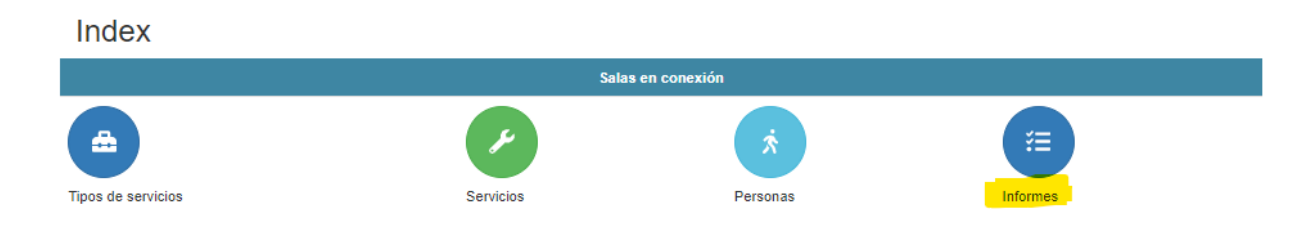

Y se generan como aparece a continuación.

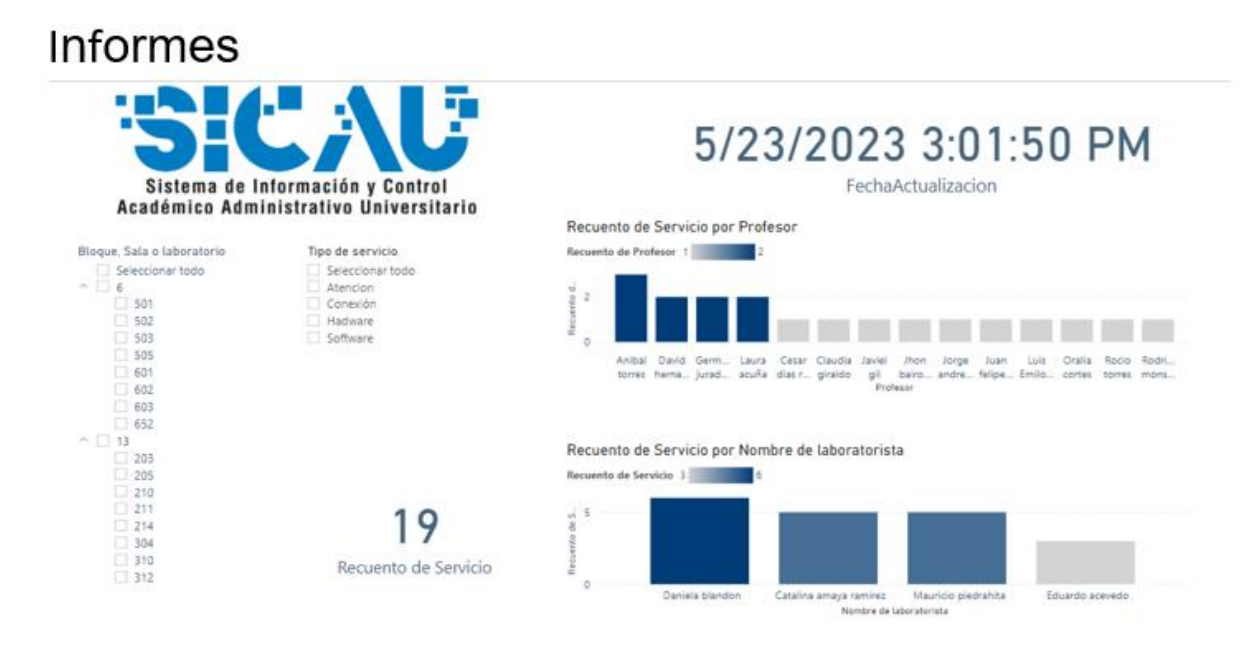

@ 2023 - Mi aplicación ASP.NET

La aplicación ofrece una atención más personalizada a los profesores, lo que les permite desempeñar su labor de manera más eficiente y mejorar la calidad de sus clases. A través de la aplicación, los profesores pueden realizar solicitudes de soporte técnico de manera rápida y sencilla, lo que les permite ahorrar tiempo y dedicar su atención a la enseñanza. Además, la aplicación ofrece información detallada sobre el estado de las salas y los equipos de cómputo.